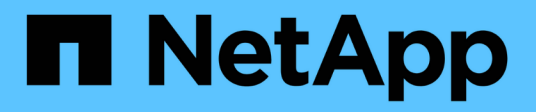

# **Afficher les informations sur le réseau** ONTAP 9

NetApp April 24, 2024

This PDF was generated from https://docs.netapp.com/frfr/ontap/networking/view\_network\_information\_overview.html on April 24, 2024. Always check docs.netapp.com for the latest.

# **Sommaire**

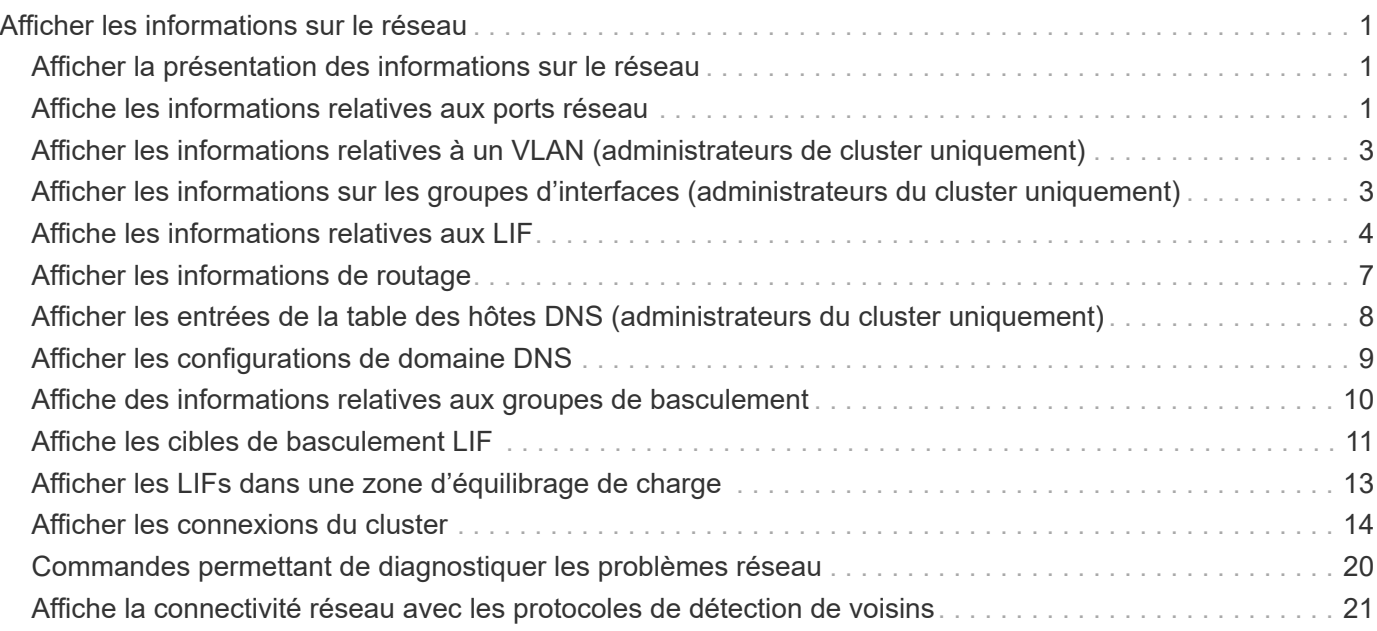

# <span id="page-2-0"></span>**Afficher les informations sur le réseau**

# <span id="page-2-1"></span>**Afficher la présentation des informations sur le réseau**

Via l'interface de ligne de commandes, vous pouvez afficher des informations relatives aux ports, aux LIF, aux routes, aux règles de basculement, aux groupes de basculement, règles de pare-feu, DNS, NIS et connexions. Depuis ONTAP 9.8, vous pouvez également télécharger les données affichées dans System Manager relatives à votre réseau.

Ces informations peuvent être utiles dans des situations comme la reconfiguration des paramètres réseau ou le dépannage du cluster.

Si vous êtes administrateur de cluster, vous pouvez afficher toutes les informations de mise en réseau disponibles. Si vous êtes administrateur des SVM, vous pouvez afficher uniquement les informations relatives aux SVM qui vous sont attribuées.

Dans System Manager, lorsque vous affichez des informations dans une *vue liste*, vous pouvez cliquer sur **Télécharger** et la liste des objets affichés est téléchargée.

- La liste est téléchargée au format CSV (valeurs séparées par des virgules).
- Seules les données des colonnes visibles sont téléchargées.
- Le nom de fichier CSV est formaté avec le nom de l'objet et un horodatage.

## <span id="page-2-2"></span>**Affiche les informations relatives aux ports réseau**

Vous pouvez afficher des informations sur un port spécifique ou sur tous les ports de tous les nœuds du cluster.

### **Description de la tâche**

Les informations suivantes s'affichent :

- Nom du nœud
- Nom du port
- Nom IPspace
- Nom du domaine de diffusion
- État de la liaison (haut ou bas)
- Paramètre MTU
- Réglage de la vitesse du port et état de fonctionnement (1 Gigabit ou 10 gigabits par seconde)
- Paramètre de négociation automatique (vrai ou faux)
- Mode duplex et état de fonctionnement (moitié ou plein)
- Le groupe d'interface du port, le cas échéant
- Les informations de balise VLAN du port, le cas échéant
- État de santé du port (état de santé ou dégradé)
- Raisons pour lesquelles un port est marqué comme dégradé

Si les données d'un champ ne sont pas disponibles (par exemple, le duplex opérationnel et la vitesse d'un port inactif ne sont pas disponibles), la valeur du champ est indiquée comme -.

### **Étape**

Affiche les informations relatives aux ports réseau à l'aide du network port show commande.

Vous pouvez afficher des informations détaillées pour chaque port en spécifiant le -instance paramètre ou obtenir des informations spécifiques en spécifiant les noms de champs à l'aide du -fields paramètre.

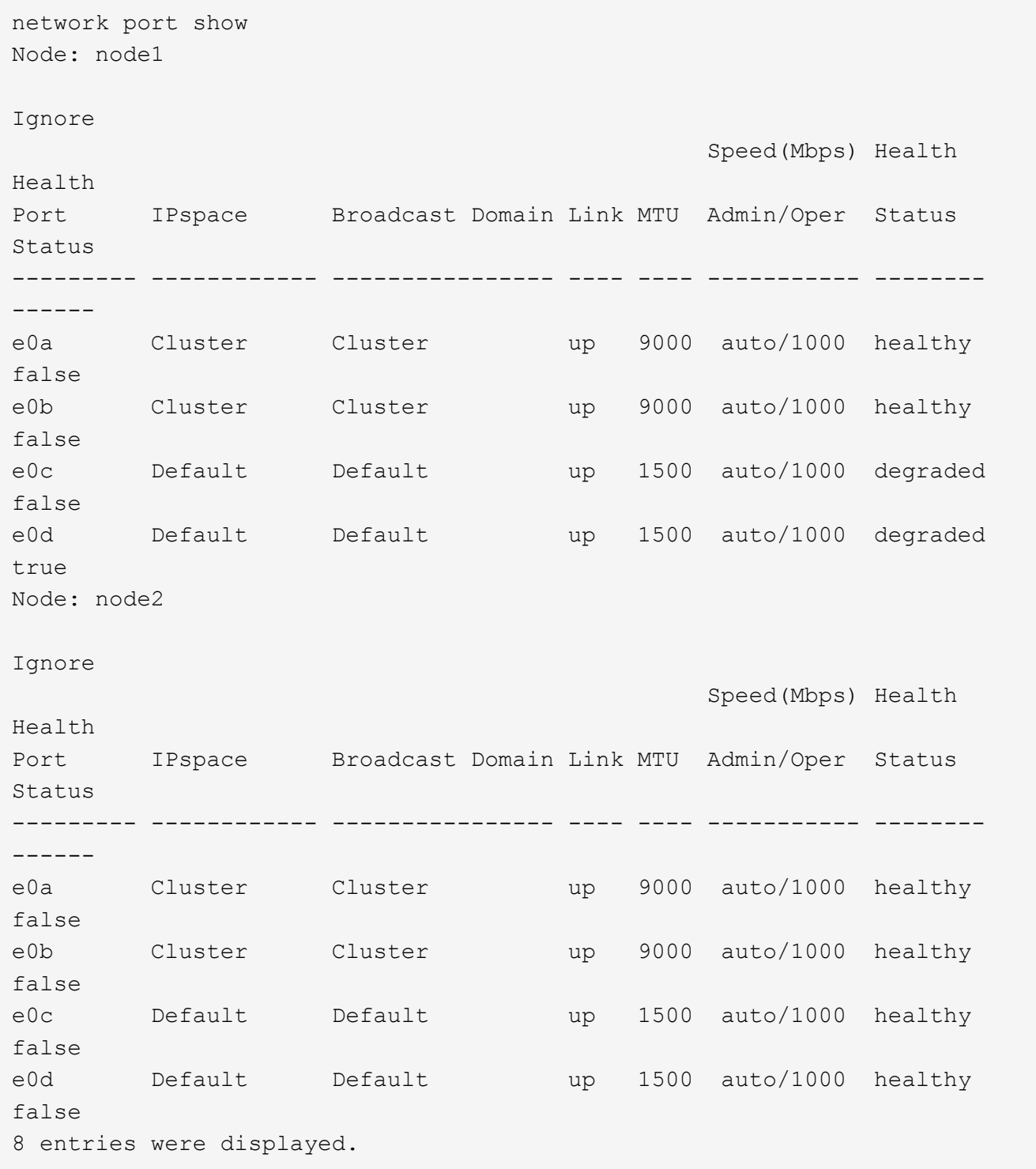

# <span id="page-4-0"></span>**Afficher les informations relatives à un VLAN (administrateurs de cluster uniquement)**

Vous pouvez afficher des informations sur un VLAN spécifique ou sur tous les VLAN du cluster.

### **Description de la tâche**

Vous pouvez afficher des informations détaillées pour chaque VLAN en spécifiant le -instance paramètre. Vous pouvez afficher des informations spécifiques en spécifiant des noms de champ à l'aide de l' -fields paramètre.

### **Étape**

Affiche des informations sur les VLAN à l'aide de network port vlan show commande. La commande suivante affiche des informations sur tous les VLAN du cluster :

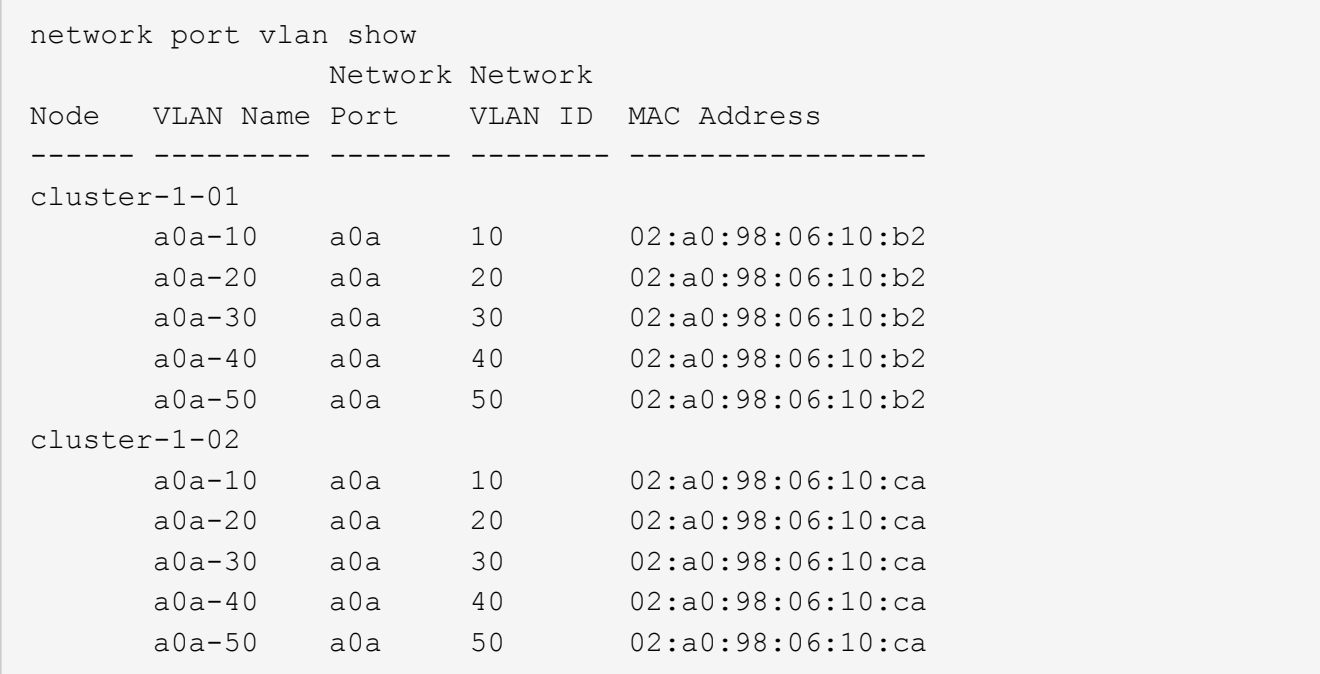

# <span id="page-4-1"></span>**Afficher les informations sur les groupes d'interfaces (administrateurs du cluster uniquement)**

Vous pouvez afficher des informations relatives à un groupe d'interfaces afin de déterminer sa configuration.

### **Description de la tâche**

Les informations suivantes s'affichent :

- Nœud sur lequel est situé le groupe d'interface
- Liste des ports réseau inclus dans le groupe d'interface
- Nom du groupe d'interface
- Fonction de distribution (MAC, IP, port ou séquentiel)
- Adresse MAC (Media Access Control) du groupe d'interfaces
- Statut de l'activité du port ; c'est-à-dire si tous les ports agrégés sont actifs (participation complète), si certains sont actifs (participation partielle) ou si aucun n'est actif

### **Étape**

Affiche des informations sur les groupes d'interfaces en utilisant le network port ifgrp show commande.

Vous pouvez afficher des informations détaillées pour chaque nœud en spécifiant le -instance paramètre. Vous pouvez afficher des informations spécifiques en spécifiant des noms de champ à l'aide de l' -fields paramètre.

La commande suivante affiche des informations sur tous les groupes d'interfaces du cluster :

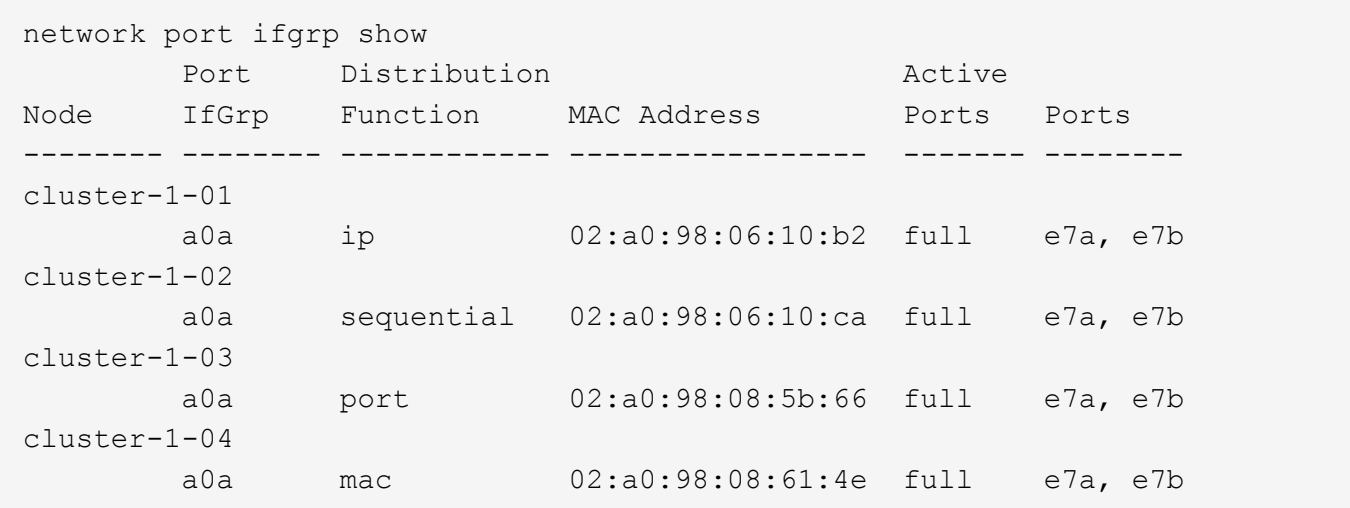

La commande suivante affiche des informations détaillées sur les groupes d'interfaces pour un nœud unique :

```
network port ifgrp show -instance -node cluster-1-01
                    Node: cluster-1-01
 Interface Group Name: a0a
Distribution Function: ip
          Create Policy: multimode
            MAC Address: 02:a0:98:06:10:b2
     Port Participation: full
          Network Ports: e7a, e7b
                Up Ports: e7a, e7b
             Down Ports: -
```
# <span id="page-5-0"></span>**Affiche les informations relatives aux LIF**

Vous pouvez afficher des informations détaillées sur une LIF afin de déterminer sa configuration.

Vous pouvez également vouloir afficher ces informations pour diagnostiquer les problèmes de base d'une LIF, comme vérifier la présence d'adresses IP en double ou vérifier si le port réseau appartient au sous-réseau correct. Les administrateurs des SVM (Storage Virtual machine) ne peuvent afficher que les informations concernant les LIFs associées à la SVM.

### **Description de la tâche**

Les informations suivantes s'affichent :

- Adresse IP associée à la LIF
- Statut administratif de la LIF
- Statut opérationnel de la LIF

L'état opérationnel des LIFs de données est déterminé par le statut du SVM auquel les LIFs de données sont associées. Lorsque le SVM est arrêté, le statut opérationnel de la LIF est modifié en down. Lorsque le SVM est de nouveau démarré, le statut opérationnel devient "active"

• Et le port sur lequel réside la LIF

Si les données d'un champ ne sont pas disponibles (par exemple, s'il n'y a pas d'informations d'état étendu), la valeur du champ est répertoriée comme -.

### **Étape**

Affiche les informations relatives aux LIF via la commande network interface show.

Vous pouvez afficher des informations détaillées pour chaque LIF en spécifiant le paramètre -instance, ou obtenir des informations spécifiques en spécifiant les noms de champs à l'aide du paramètre -fields.

La commande suivante affiche des informations générales sur toutes les LIFs d'un cluster :

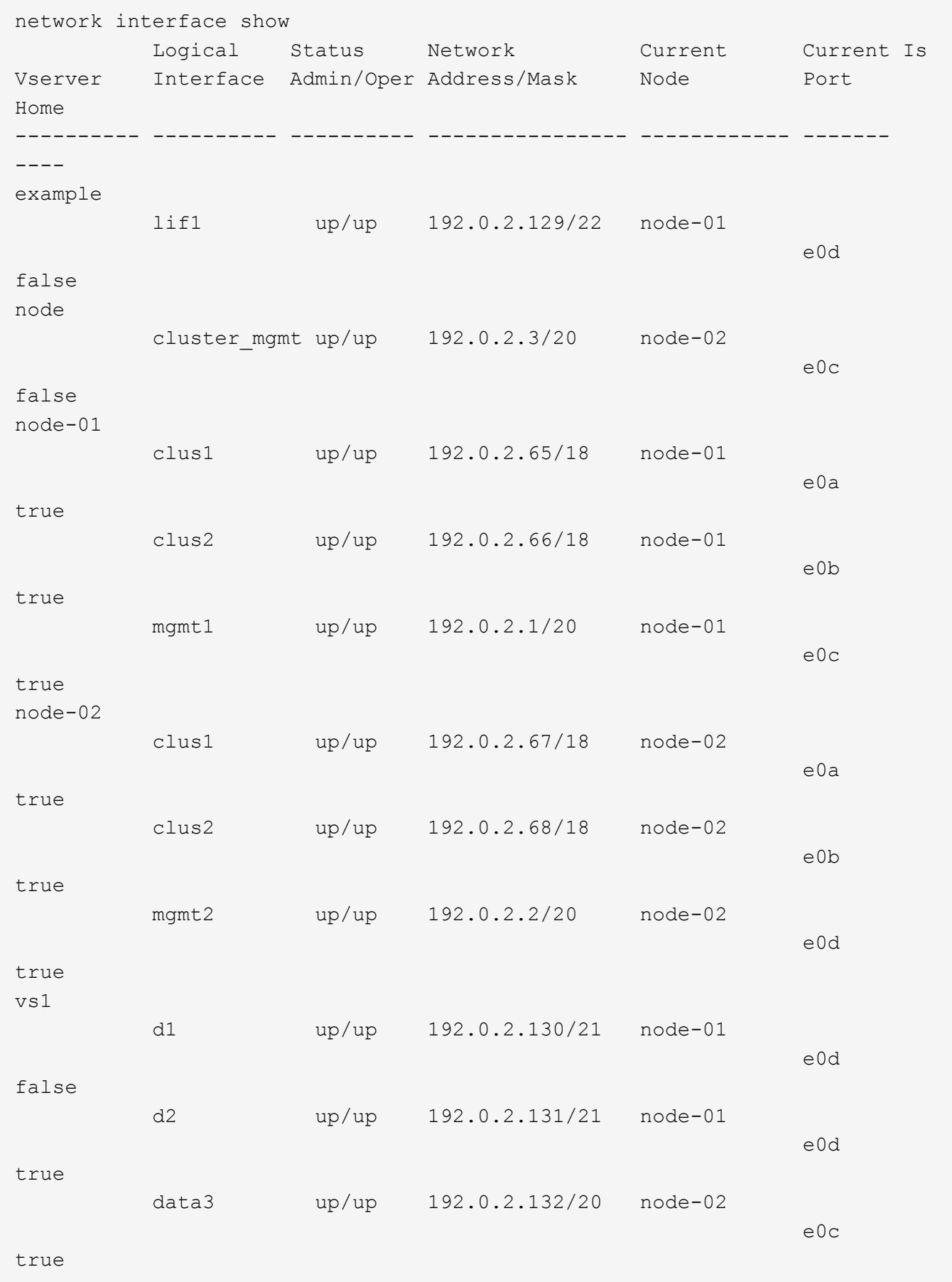

La commande suivante affiche des informations détaillées sur une seule LIF :

```
network interface show -lif data1 -instance
                       Vserver Name: vs1
             Logical Interface Name: data1
                                Role: data
                      Data Protocol: nfs,cifs
                           Home Node: node-01
                           Home Port: e0c
                       Current Node: node-03
                       Current Port: e0c
                 Operational Status: up
                    Extended Status: -
                             Is Home: false
                    Network Address: 192.0.2.128
                             Netmask: 255.255.192.0
                Bits in the Netmask: 18
                    IPv4 Link Local: -
                         Subnet Name: -
              Administrative Status: up
                    Failover Policy: local-only
                    Firewall Policy: data
                         Auto Revert: false
     Fully Qualified DNS Zone Name: xxx.example.com
            DNS Query Listen Enable: false
                Failover Group Name: Default
                          FCP WWPN: -
                     Address family: ipv4
                           Comment: -
                     IPspace of LIF: Default
```
# <span id="page-8-0"></span>**Afficher les informations de routage**

Vous pouvez afficher les informations relatives aux routes au sein d'une SVM.

### **Étape**

Selon le type d'informations de routage que vous souhaitez afficher, entrez la commande applicable :

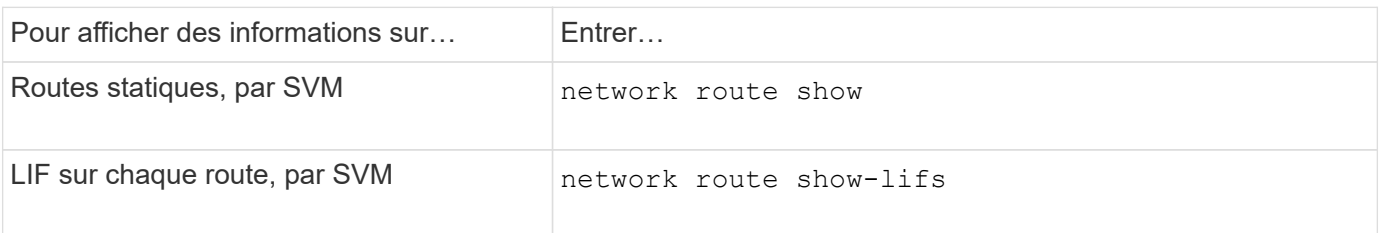

Vous pouvez afficher des informations détaillées pour chaque itinéraire en spécifiant le -instance paramètre. La commande suivante affiche les routes statiques au sein des SVM en cluster- 1 :

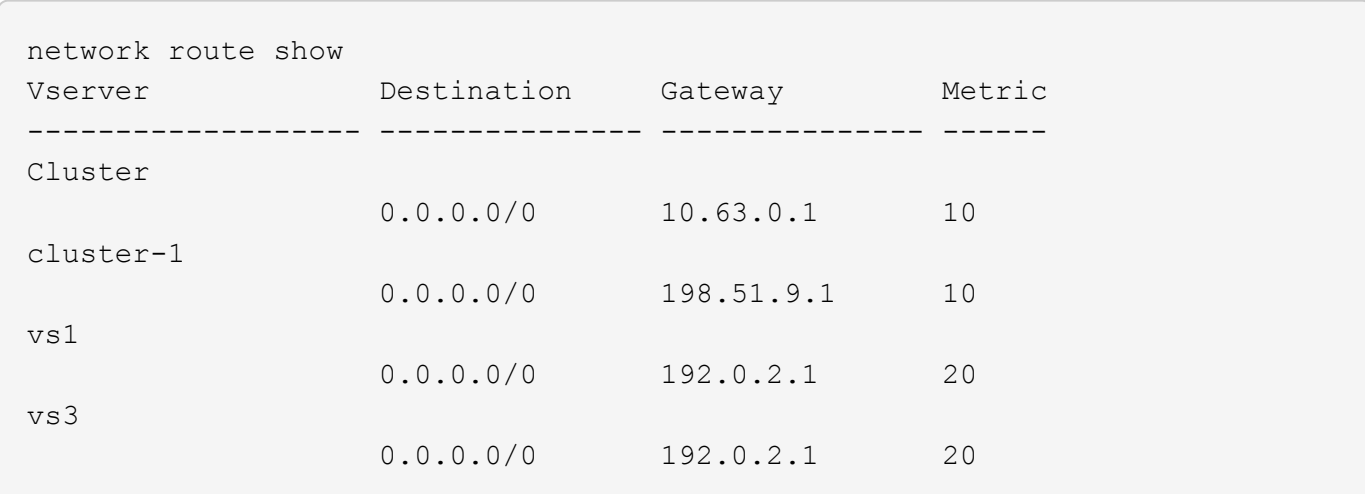

La commande suivante affiche l'association de routes statiques et d'interfaces logiques (LIF) au sein de tous les SVM au sein du cluster-1 :

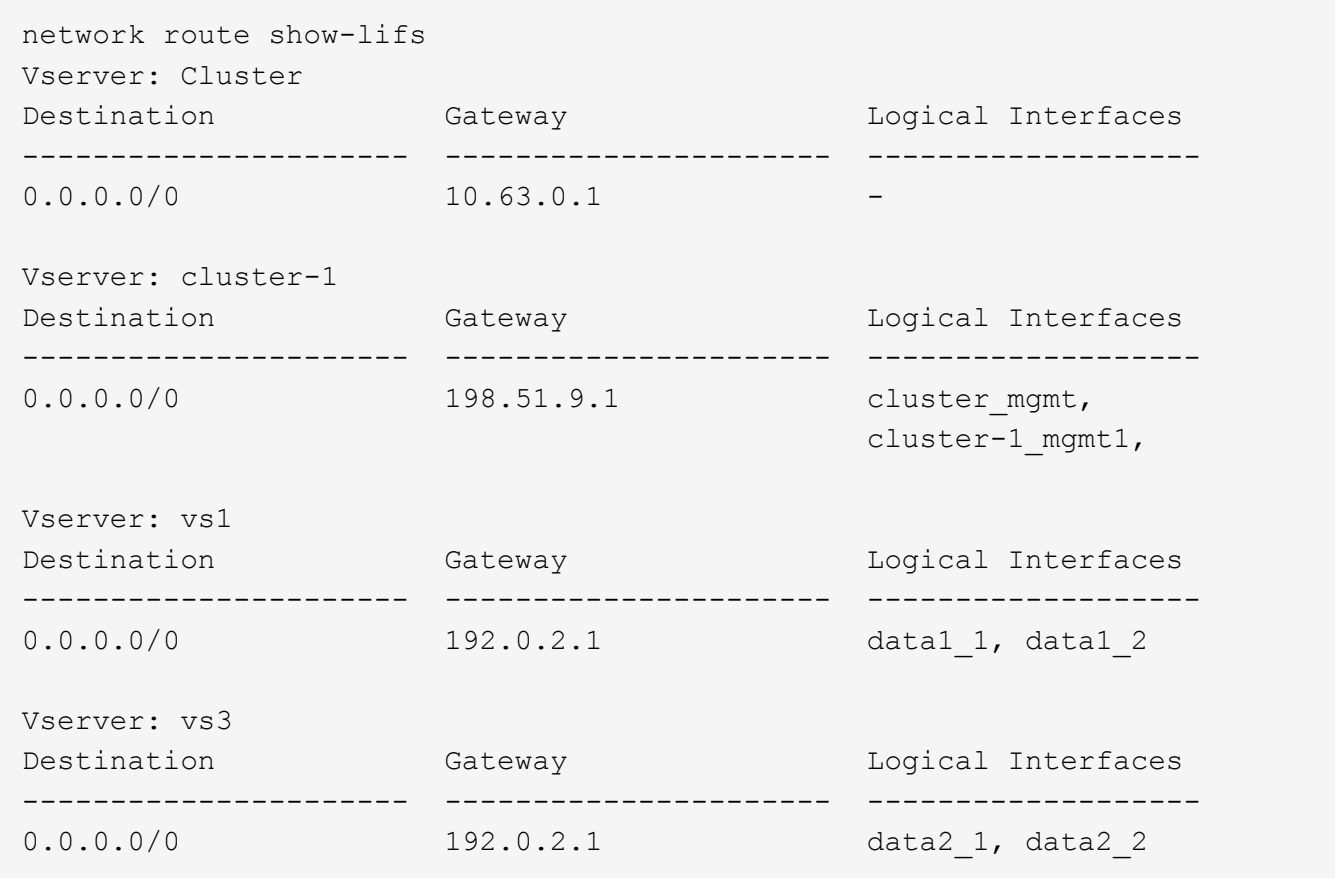

# <span id="page-9-0"></span>**Afficher les entrées de la table des hôtes DNS (administrateurs du cluster uniquement)**

Les entrées de la table hôte DNS mappent les noms d'hôte aux adresses IP. Vous

pouvez afficher les noms d'hôte et d'alias ainsi que l'adresse IP qu'ils mappent à pour tous les SVM d'un cluster.

### **Étape**

Afficher les entrées du nom d'hôte pour tous les SVM via la commande vserver services name-service dns hosts show.

L'exemple suivant affiche les entrées de la table hôte :

```
vserver services name-service dns hosts show
Vserver Address Hostname Aliases
---------- -------------- --------------- ---------------------
cluster-1
           10.72.219.36 lnx219-36 -
vs1
           10.72.219.37 lnx219-37 lnx219-37.example.com
```
Vous pouvez utiliser le vserver services name-service dns Commande permettant d'activer DNS sur un SVM et de le configurer afin d'utiliser DNS pour la résolution de nom d'hôte. Les noms d'hôte sont résolus à l'aide de serveurs DNS externes.

# <span id="page-10-0"></span>**Afficher les configurations de domaine DNS**

Vous pouvez afficher la configuration du domaine DNS d'un ou plusieurs SVM (Storage Virtual machine) dans votre cluster pour vérifier qu'ils sont correctement configurés.

### **Étape**

Affichage des configurations de domaine DNS à l'aide de vserver services name-service dns show commande.

La commande suivante affiche les configurations DNS pour tous les SVM du cluster :

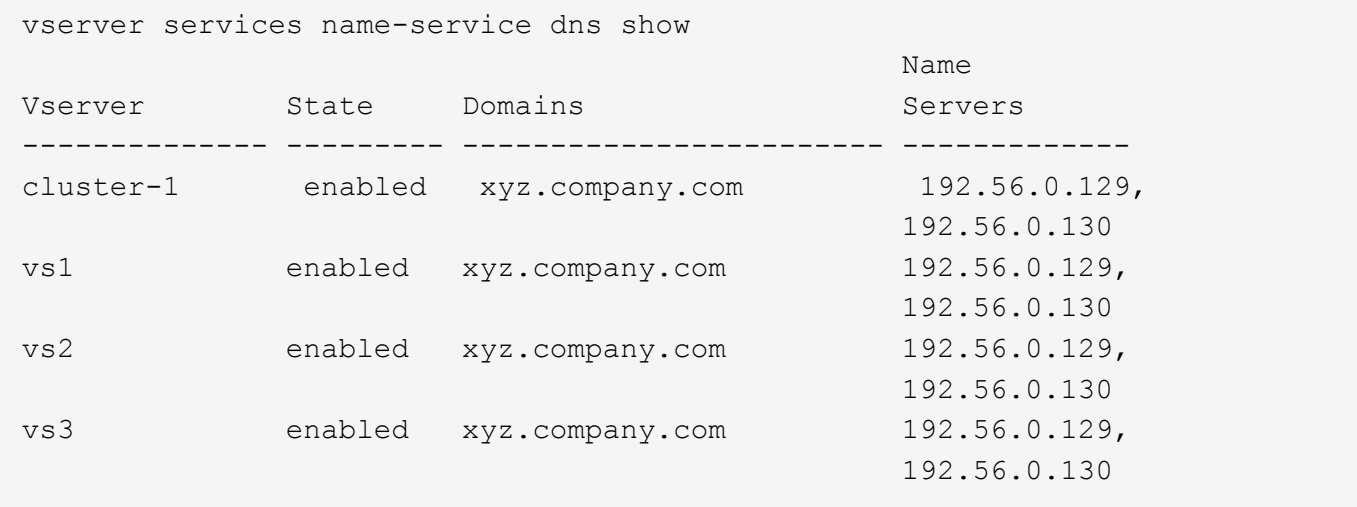

La commande suivante affiche des informations détaillées de configuration DNS pour le SVM vs1 :

```
vserver services name-service dns show -vserver vs1
                  Vserver: vs1
                  Domains: xyz.company.com
            Name Servers: 192.56.0.129, 192.56.0.130
      Enable/Disable DNS: enabled
          Timeout (secs): 2
        Maximum Attempts: 1
```
# <span id="page-11-0"></span>**Affiche des informations relatives aux groupes de basculement**

Vous pouvez afficher des informations sur les groupes de basculement, notamment la liste des nœuds et des ports de chaque failover group, si le failover est activé ou désactivé, et le type de failover policy qui est appliquée à chaque LIF.

### **Étapes**

1. Afficher les ports cibles de chaque failover group en utilisant le network interface failovergroups show commande.

La commande suivante affiche des informations sur tous les groupes de basculement sur un cluster à deux nœuds :

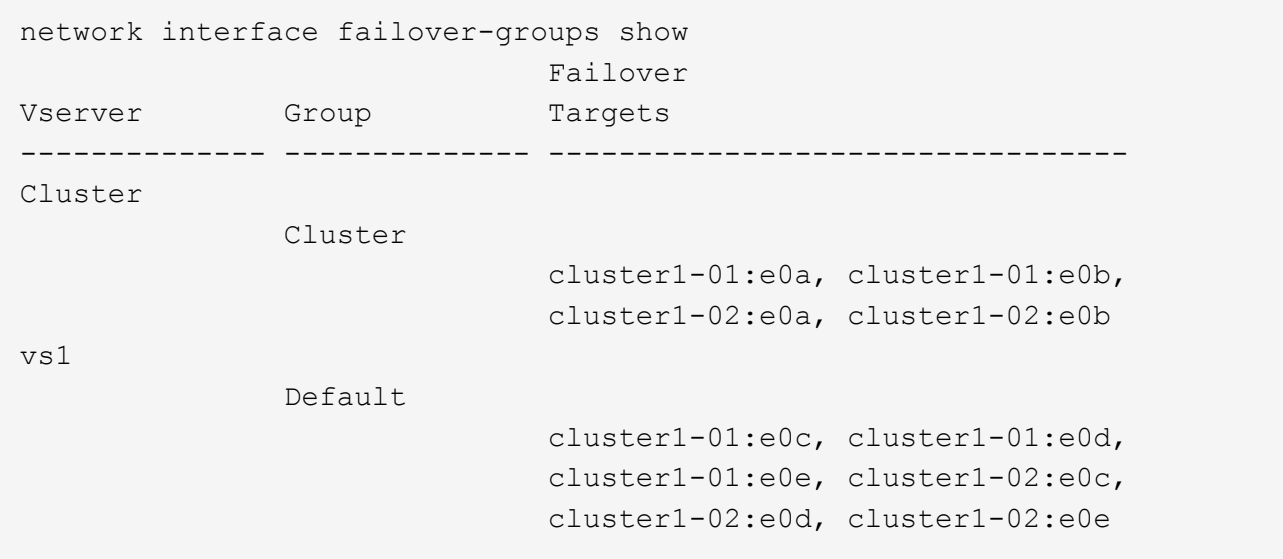

2. Afficher les ports cibles et le broadcast domain d'un failover group spécifique en utilisant le network interface failover-groups show commande.

La commande suivante affiche des informations détaillées sur le failover group data12 pour SVM vs4 :

```
network interface failover-groups show -vserver vs4 -failover-group
data12
         Vserver Name: vs4
Failover Group Name: data12
     Failover Targets: cluster1-01:e0f, cluster1-01:e0g, cluster1-02:e0f,
                       cluster1-02:e0g
     Broadcast Domain: Default
```
3. Afficher les paramètres de basculement utilisés par toutes les LIFs à l'aide du network interface show commande.

La commande suivante affiche la règle de basculement et le groupe de basculement utilisés par chaque LIF :

```
network interface show -vserver * -lif * -fields failover-
group, failover-policy
vserver lif failover-policy failover-group
-------- ------------------ --------------------- --------------
Cluster cluster1-01 clus 1 local-only Cluster
Cluster cluster1-01_clus_2 local-only Cluster
Cluster cluster1-02 clus 1 local-only Cluster
Cluster cluster1-02_clus_2 local-only Cluster
cluster1 cluster mgmt broadcast-domain-wide Default
cluster1 cluster1-01 mgmt1 local-only Default
cluster1 cluster1-02 mgmt1 local-only Default
vs1 data1 disabled Default
vs3 data2 system-defined group2
```
### <span id="page-12-0"></span>**Affiche les cibles de basculement LIF**

Vous devrez peut-être vérifier si les stratégies de basculement et les groupes de basculement d'une LIF sont correctement configurés. Pour éviter les erreurs de configuration des règles de basculement, vous pouvez afficher les cibles de basculement d'une seule LIF ou de toutes les LIF.

### **Description de la tâche**

L'affichage des cibles de basculement LIF vous permet de vérifier les points suivants :

- Indique si les LIF sont configurées avec le bon groupe de basculement et la règle de basculement
- Si la liste des ports cibles de basculement obtenue est appropriée pour chaque LIF
- Si la cible de basculement d'une LIF de données n'est pas un port de gestion (e0M)

### **Étape**

Afficher les cibles de basculement d'une LIF à l'aide du failover de la network interface show commande.

La commande suivante affiche des informations sur les cibles de basculement pour toutes les LIFs d'un cluster à deux nœuds. Le Failover Targets Ligne affiche la liste (hiérarchisée) de combinaisons nœud-port pour une LIF donnée.

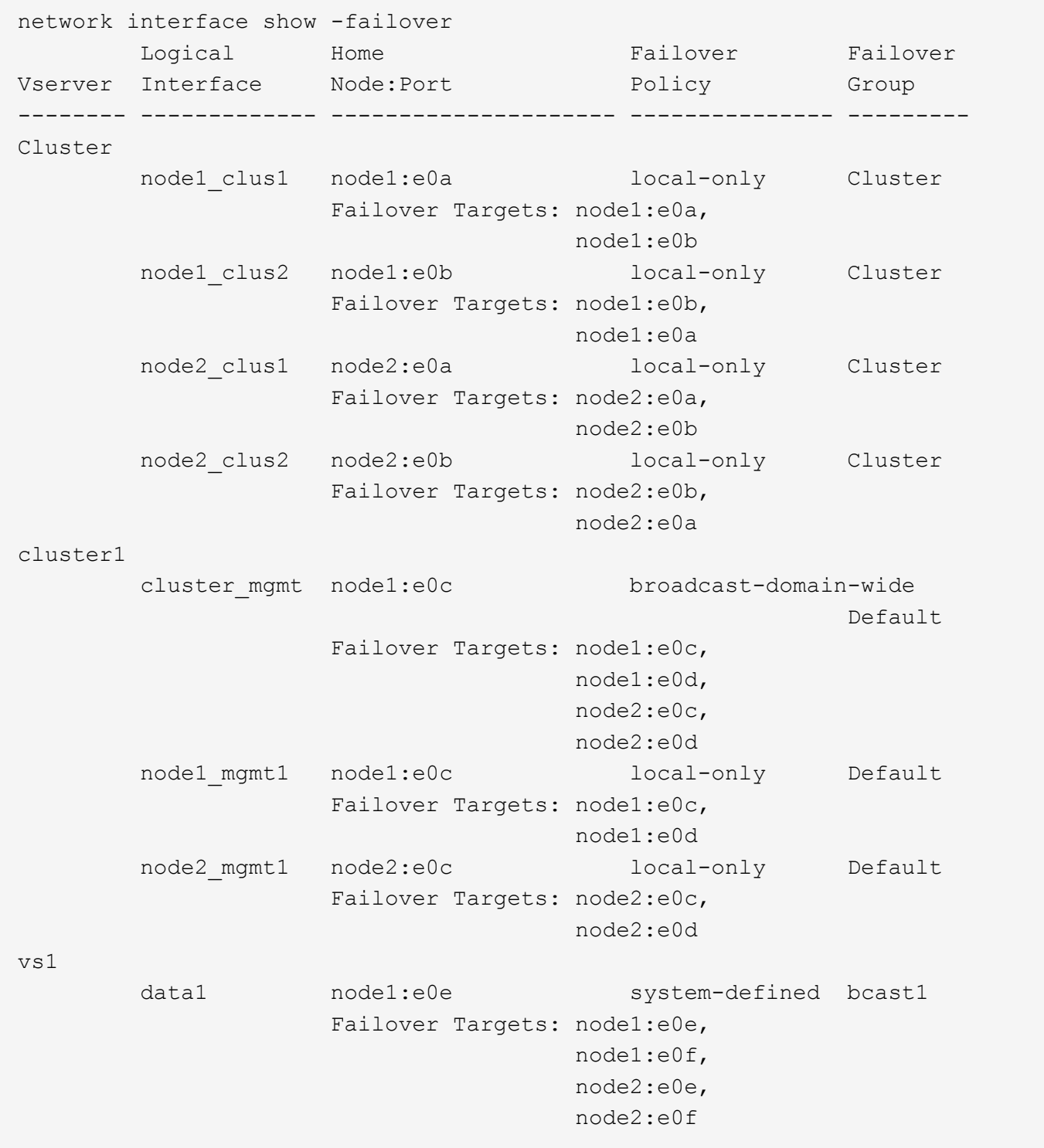

# <span id="page-14-0"></span>**Afficher les LIFs dans une zone d'équilibrage de charge**

Vous pouvez vérifier si une zone d'équilibrage de charge est correctement configurée en affichant toutes les LIFs qui l'appartiennent. Vous pouvez également afficher la zone d'équilibrage de la charge d'une LIF particulière ou les zones d'équilibrage de la charge pour toutes les LIFs.

### **Étape**

Afficher les LIFs et les détails d'équilibrage de charge que vous recherchez à l'aide de l'une des commandes suivantes

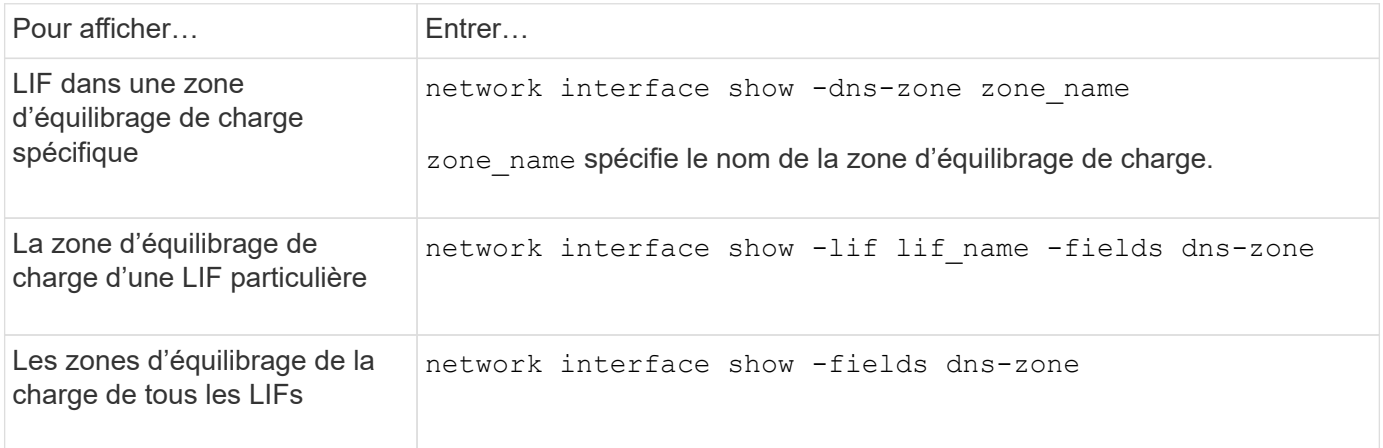

### **Exemples d'affichage des zones d'équilibrage de charge pour les LIF**

La commande suivante affiche le détail de toutes les LIFs de la zone d'équilibrage de la charge storage.company.com pour SVM vs0 :

```
net int show -vserver vs0 -dns-zone storage.company.com
         Logical Status Network Current Current Is
Vserver Interface Admin/Oper Address/Mask Node Port Home
-------- ---------- ---------- ----------------- --------- ------- ----
vs0
         lif3 up/up 10.98.226.225/20 ndeux-11 e0c true
         lif4 up/up 10.98.224.23/20 ndeux-21 e0c true
         lif5 up/up 10.98.239.65/20 ndeux-11 e0c true
         lif6 up/up 10.98.239.66/20 ndeux-11 e0c true
         lif7 up/up 10.98.239.63/20 ndeux-21 e0c true
         lif8 up/up 10.98.239.64/20 ndeux-21 e0c true
```
La commande suivante affiche les détails de la zone DNS du datas3 :

```
network interface show -lif data3 -fields dns-zone
Vserver lif dns-zone
------- ----- --------
vs0 data3 storage.company.com
```
La commande suivante affiche la liste de toutes les LIFs du cluster et leurs zones DNS correspondantes :

```
network interface show -fields dns-zone
Vserver lif dns-zone
------- ------------ --------
cluster cluster mgmt none
ndeux-21 clus1 none
ndeux-21 clus2 none
ndeux-21 mgmt1 none<br>vs0 data1 stor
                  storage.company.com
vs0 data2 storage.company.com
```
# <span id="page-15-0"></span>**Afficher les connexions du cluster**

Vous pouvez afficher toutes les connexions actives du cluster ou un nombre de connexions actives sur le nœud par client, interface logique, protocole ou service. Vous pouvez également afficher toutes les connexions d'écoute dans le cluster.

### **Affichage des connexions actives par le client (administrateurs du cluster uniquement)**

Vous pouvez afficher les connexions actives par client pour vérifier le nœud qu'un client spécifique utilise et pour afficher les écarts possibles entre le nombre de clients par nœud.

### **Description de la tâche**

Le nombre de connexions actives par client est utile dans les scénarios suivants :

- Recherche d'un nœud occupé ou surchargé.
- Déterminer pourquoi l'accès d'un client à un volume est lent.

Vous pouvez afficher des informations sur le nœud auquel le client accède, puis les comparer avec le nœud sur lequel réside le volume. Si l'accès au volume nécessite la gestion du réseau en cluster, les performances des clients peuvent être réduites en raison de l'accès à distance au volume sur un nœud distant sursouscrit.

- Vérification de l'utilisation de tous les nœuds identique pour l'accès aux données.
- Détection des clients disposant d'un nombre de connexions élevé de manière inattendue.
- Vérifier si certains clients ont des connexions à un nœud.

### **Étape**

Affiche le nombre de connexions actives par client sur un nœud à l'aide du network connections active show-clients commande.

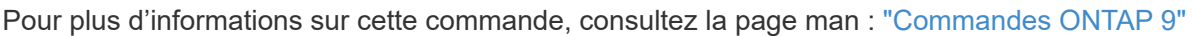

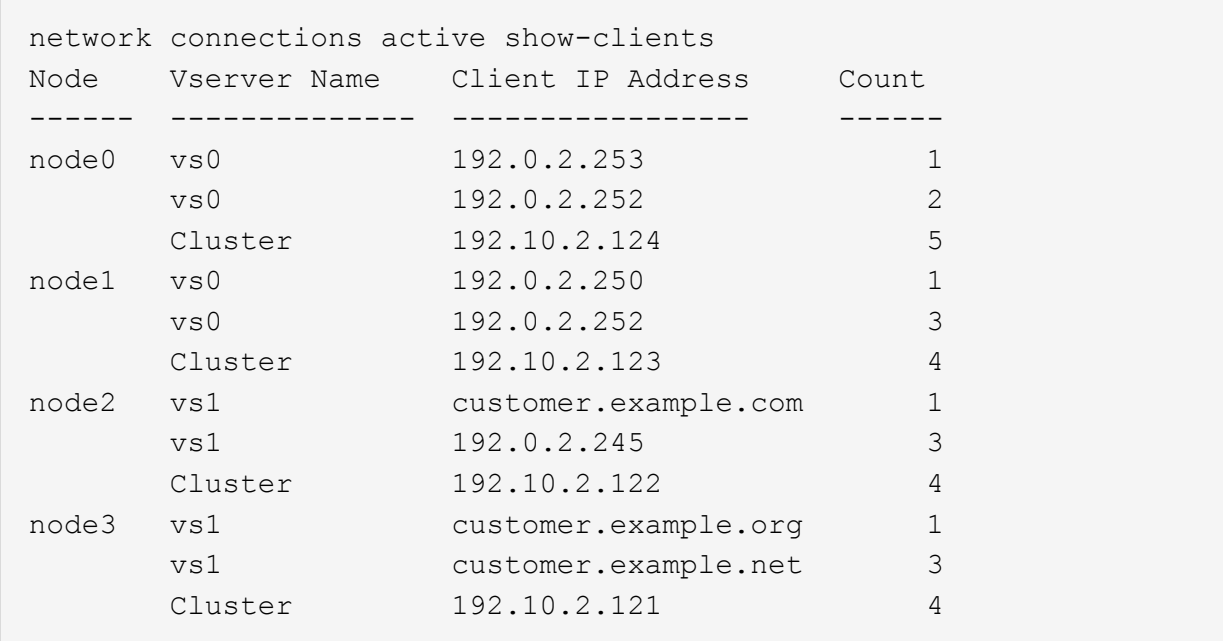

### **Affichage des connexions actives par protocole (administrateurs du cluster uniquement)**

Vous pouvez afficher un nombre de connexions actives par protocole (TCP ou UDP) sur un nœud afin de comparer l'utilisation des protocoles au sein du cluster.

### **Description de la tâche**

Le nombre de connexions actives par protocole est utile dans les scénarios suivants :

• Recherche des clients UDP qui perdent leur connexion.

Si un nœud se trouve à proximité de sa limite de connexion, les clients UDP sont les premiers à être abandonnés.

• Vérification qu'aucun autre protocole n'est utilisé

### **Étape**

Affiche le nombre de connexions actives par protocole sur un nœud à l'aide de network connections active show-protocols commande.

Pour plus d'informations sur cette commande, consultez la page man.

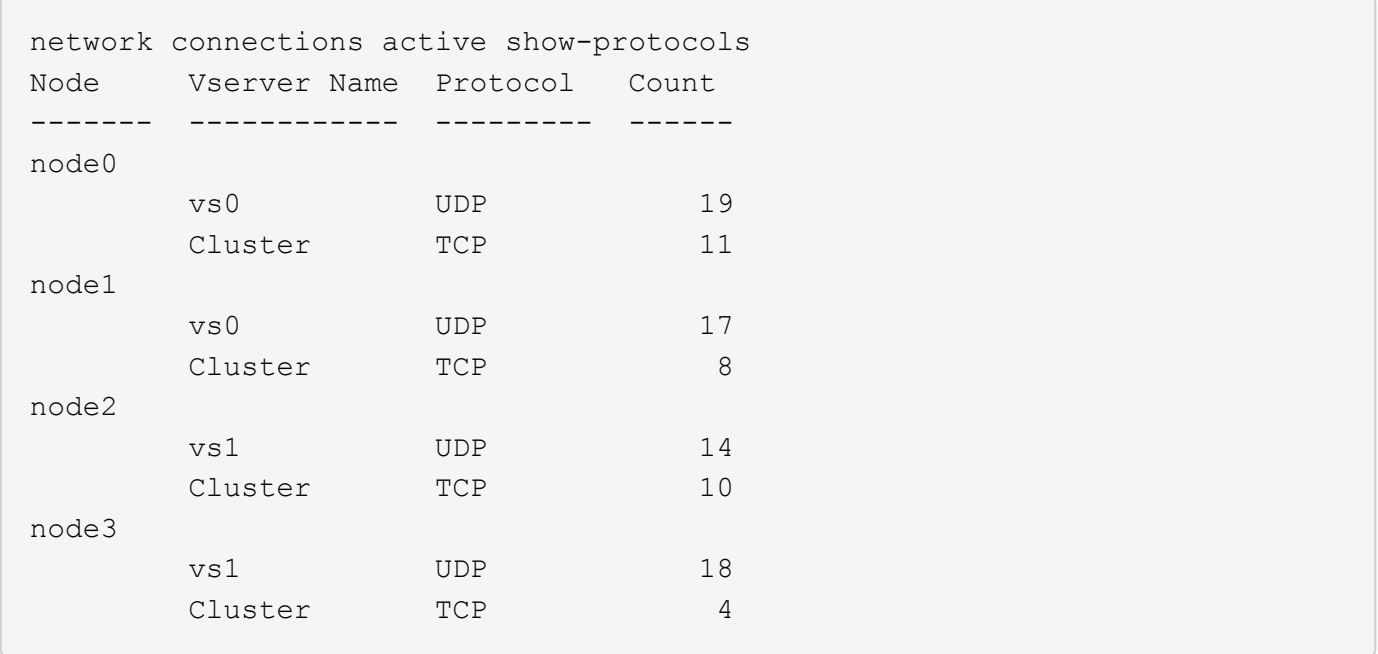

### **Affichage des connexions actives par service (administrateurs du cluster uniquement)**

Vous pouvez afficher un nombre de connexions actives par type de service (par exemple, par NFS, SMB, montage, etc.) pour chaque nœud d'un cluster. Cette fonction est utile pour comparer l'utilisation des services au sein du cluster, ce qui permet de déterminer la charge de travail principale d'un nœud.

### **Description de la tâche**

Le nombre de connexions actives par service est utile dans les scénarios suivants :

- Vérifier que tous les nœuds sont utilisés pour les services appropriés et que l'équilibrage de la charge pour ce service fonctionne.
- Vérifier qu'aucun autre service n'est utilisé. Affiche le nombre de connexions actives par service sur un nœud à l'aide du network connections active show-services commande.

Pour plus d'informations sur cette commande, consultez la page man : ["Commandes ONTAP 9"](http://docs.netapp.com/ontap-9/topic/com.netapp.doc.dot-cm-cmpr/GUID-5CB10C70-AC11-41C0-8C16-B4D0DF916E9B.html)

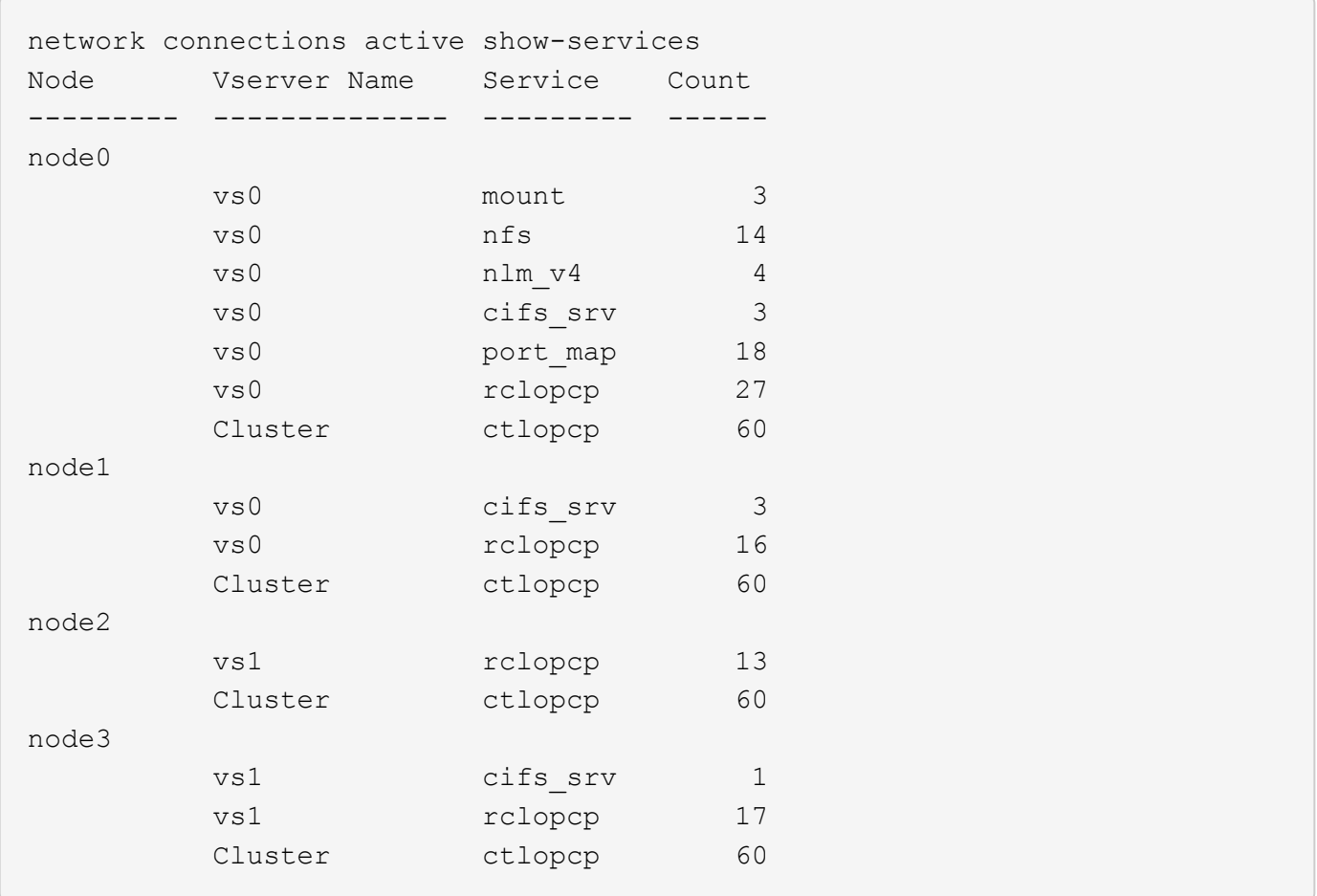

### **Afficher les connexions actives par LIF sur un nœud et un SVM**

Vous pouvez afficher un nombre de connexions actives pour chaque LIF, par nœud et SVM (Storage Virtual machine), afin d'afficher les déséquilibres de connexion entre les LIF au sein du cluster.

### **Description de la tâche**

Le nombre de connexions actives par LIF est utile dans les scénarios suivants :

- Trouver une LIF surchargée en comparant le nombre de connexions sur chaque LIF.
- Vérification du fonctionnement de l'équilibrage de la charge DNS pour toutes les LIFs de données.
- Comparaison du nombre de connexions aux différents SVM pour trouver les SVM les plus utilisés.

### **Étape**

Afficher le nombre de connexions actives pour chaque LIF par SVM et nœud en utilisant le network connections active show-lifs commande.

Pour plus d'informations sur cette commande, consultez la page man : ["Commandes ONTAP 9"](http://docs.netapp.com/ontap-9/topic/com.netapp.doc.dot-cm-cmpr/GUID-5CB10C70-AC11-41C0-8C16-B4D0DF916E9B.html)

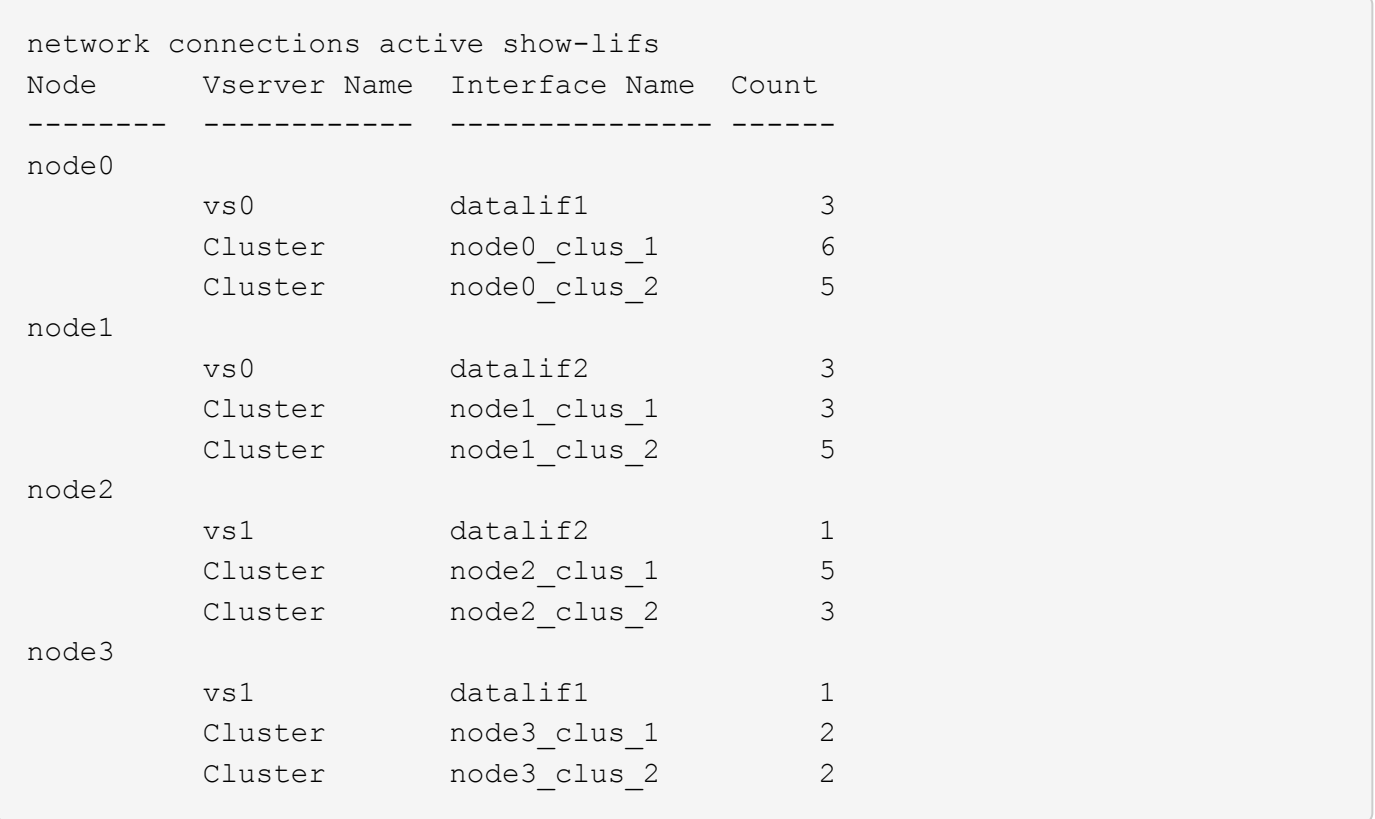

### **Affiche les connexions actives dans un cluster**

Vous pouvez afficher des informations sur les connexions actives dans un cluster pour afficher les LIF, le port, l'hôte distant, le service, les SVM (Storage Virtual machines) et le protocole utilisé par des connexions individuelles.

### **Description de la tâche**

L'affichage des connexions actives dans un cluster est utile dans les scénarios suivants :

- Vérifier que chaque client utilise le protocole et le service appropriés sur le nœud.
- Si un client rencontre des difficultés pour accéder aux données à l'aide d'une certaine combinaison de nœud, de protocole et de service, vous pouvez utiliser cette commande pour trouver un client similaire pour la comparaison de la configuration ou de la trace des paquets.

### **Étape**

Afficher les connexions actives dans un cluster à l'aide du network connections active show commande.

Pour plus d'informations sur cette commande, consultez la page man : ["Commandes ONTAP 9"](http://docs.netapp.com/ontap-9/topic/com.netapp.doc.dot-cm-cmpr/GUID-5CB10C70-AC11-41C0-8C16-B4D0DF916E9B.html)

La commande suivante affiche les connexions actives sur le nœud node1 :

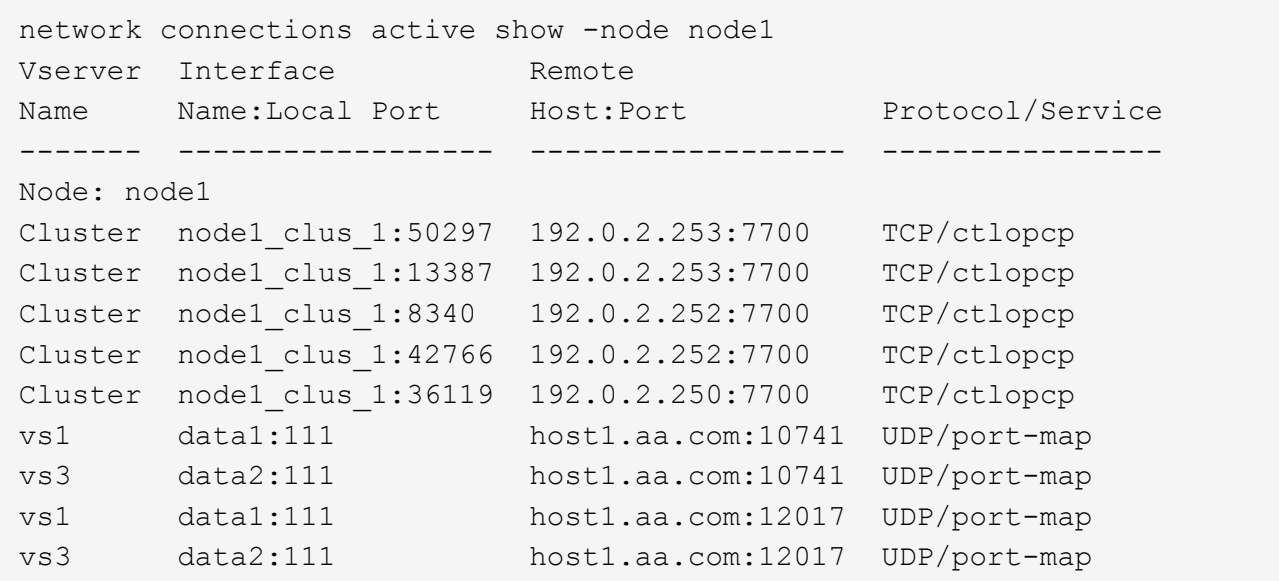

La commande suivante montre les connexions actives sur le SVM vs1 :

```
network connections active show -vserver vs1
Vserver Interface Remote
Name Name:Local Port Host:Port Protocol/Service
------- ------------------ ------------------ ----------------
Node: node1
vs1 data1:111 host1.aa.com:10741 UDP/port-map
vs1 data1:111 host1.aa.com:12017 UDP/port-map
```
### **Affiche les connexions d'écoute dans un cluster**

Vous pouvez afficher les informations relatives aux connexions d'écoute dans un cluster pour afficher les LIFs et les ports qui acceptent les connexions pour un protocole et un service donnés.

### **Description de la tâche**

L'affichage des connexions d'écoute dans un cluster est utile dans les scénarios suivants :

- Vérifier que le protocole ou le service désiré est à l'écoute d'une LIF si les connexions client à cette LIF échouent de manière cohérente.
- Vérification de l'ouverture d'un écouteur UDP/rclopcp au niveau de chaque LIF du cluster si l'accès des données à distance à un volume sur un nœud via une LIF sur un autre nœud échoue.
- Vérifier qu'un écouteur UDP/rclopcp est ouvert au niveau de chaque LIF du cluster si le transfert SnapMirror entre deux nœuds du même cluster échoue.
- Vérifier qu'un écouteur TCP/ctlopcp est ouvert sur chaque LIF intercluster si les transferts SnapMirror entre deux nœuds de différents clusters échouent.

### **Étape**

Affichez les connexions d'écoute par nœud à l'aide du network connections listening show commande.

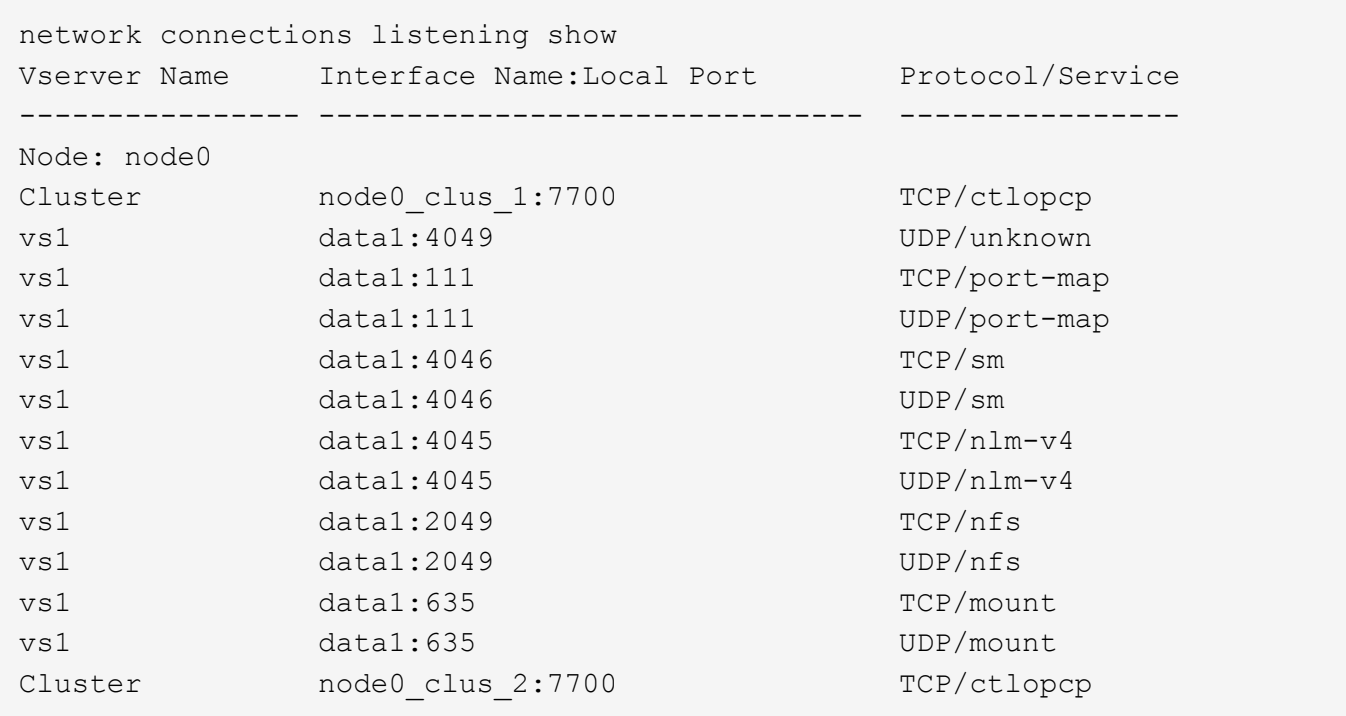

# <span id="page-21-0"></span>**Commandes permettant de diagnostiquer les problèmes réseau**

Vous pouvez diagnostiquer des problèmes sur votre réseau à l'aide de commandes telles que ping, traceroute, ndp, et tcpdump. Vous pouvez également utiliser des commandes comme ping6 et traceroute6 Pour diagnostiquer les problèmes IPv6.

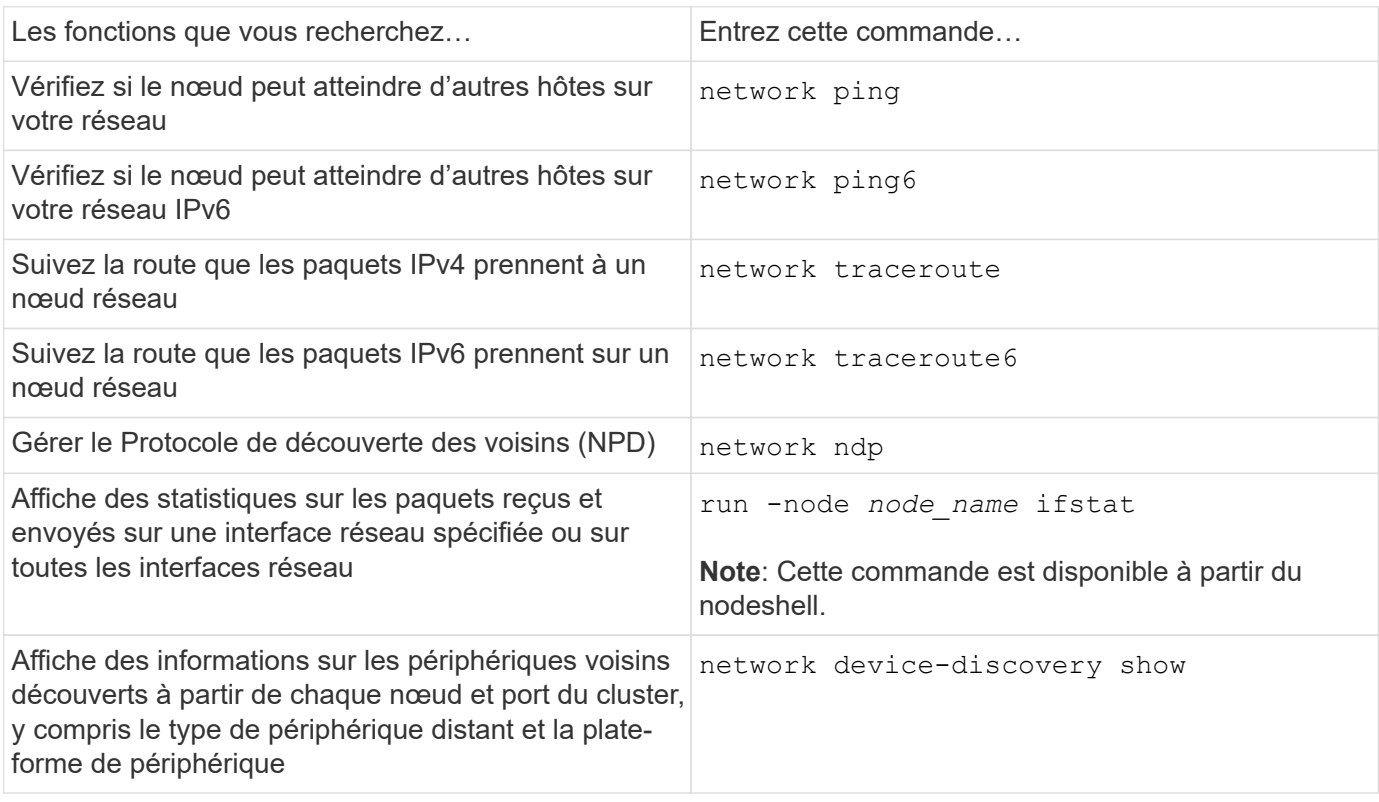

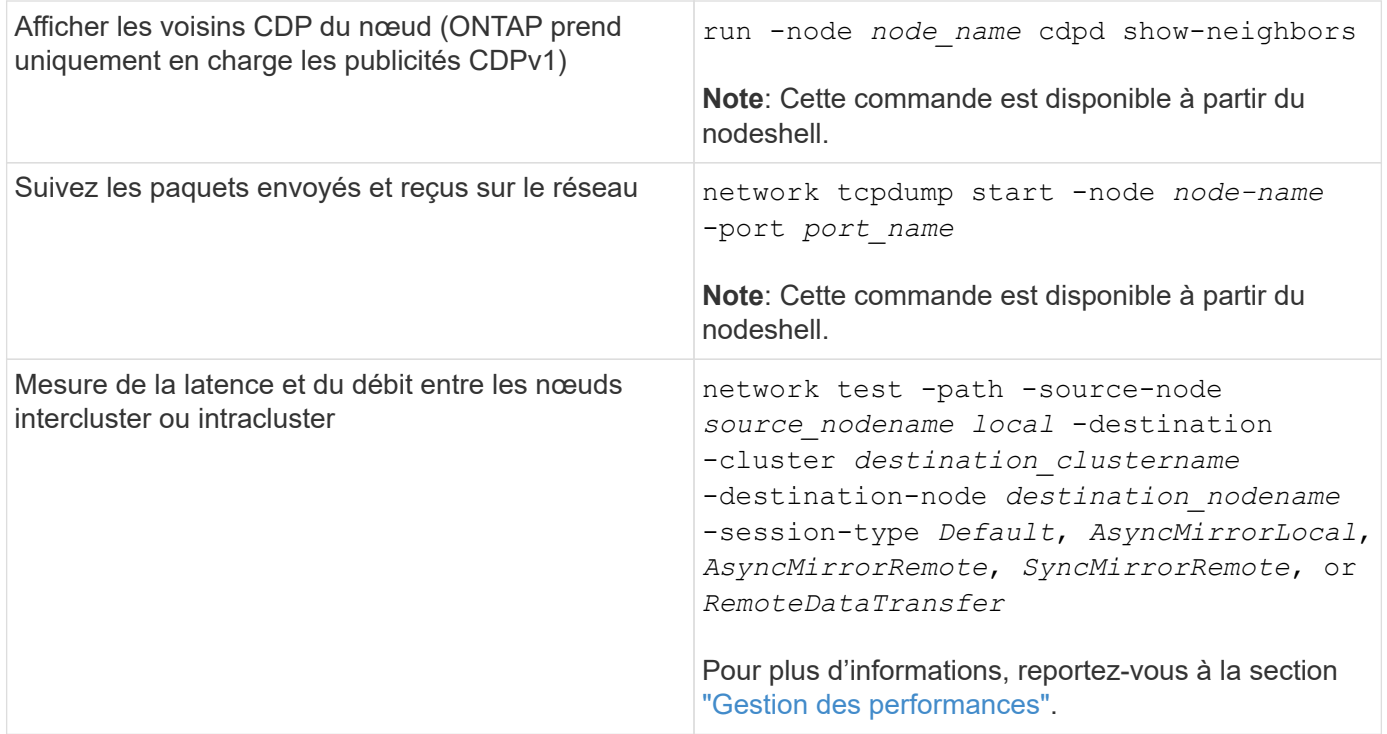

Pour plus d'informations sur ces commandes, consultez les pages de manuels appropriées : ["Commandes](http://docs.netapp.com/ontap-9/topic/com.netapp.doc.dot-cm-cmpr/GUID-5CB10C70-AC11-41C0-8C16-B4D0DF916E9B.html) [ONTAP 9"](http://docs.netapp.com/ontap-9/topic/com.netapp.doc.dot-cm-cmpr/GUID-5CB10C70-AC11-41C0-8C16-B4D0DF916E9B.html)

# <span id="page-22-0"></span>**Affiche la connectivité réseau avec les protocoles de détection de voisins**

### **Affiche la connectivité réseau avec les protocoles de détection de voisins**

Dans un data Center, vous pouvez utiliser des protocoles de découverte voisins pour afficher la connectivité réseau entre une paire de systèmes physiques ou virtuels et leurs interfaces réseau. ONTAP prend en charge deux protocoles de découverte de voisins : le Cisco Discovery Protocol (CDP) et le Link Layer Discovery Protocol (LLDP).

Les protocoles de détection de voisins vous permettent de détecter et d'afficher automatiquement des informations sur les périphériques compatibles avec des protocoles directement connectés sur un réseau. Chaque appareil transmet des informations d'identification, de fonctionnalités et de connectivité. Ces informations sont transmises en trames Ethernet à une adresse MAC multicast et sont reçues par tous les périphériques compatibles avec les protocoles voisins.

Pour que deux périphériques deviennent voisins, un protocole doit être activé et correctement configuré. La fonctionnalité du protocole de découverte est limitée aux réseaux directement connectés. Les voisins peuvent inclure des périphériques compatibles avec les protocoles, tels que des commutateurs, des routeurs, des ponts, etc. ONTAP prend en charge deux protocoles de détection de voisins, qui peuvent être utilisés individuellement ou conjointement.

### **Cisco Discovery Protocol (CDP)**

CDP est un protocole propriétaire de couche de liaison développé par Cisco Systems. Il est activé par défaut dans ONTAP pour les ports de cluster, mais il doit être activé explicitement pour les ports de données.

### **Protocole LLDP (Link Layer Discovery Protocol)**

LLDP est un protocole indépendant du fournisseur spécifié dans le document de normes IEEE 802.1AB. Elle doit être activée explicitement pour tous les ports.

### **Utilisez CDP pour détecter la connectivité réseau**

L'utilisation de CDP pour détecter la connectivité réseau consiste à examiner les considérations relatives au déploiement, à l'activer sur les ports de données, à afficher les périphériques voisins et à ajuster les valeurs de configuration CDP selon les besoins. Le protocole CDP est activé par défaut sur les ports du cluster.

Le protocole CDP doit également être activé sur tous les commutateurs et routeurs avant que les informations relatives aux périphériques voisins puissent être affichées.

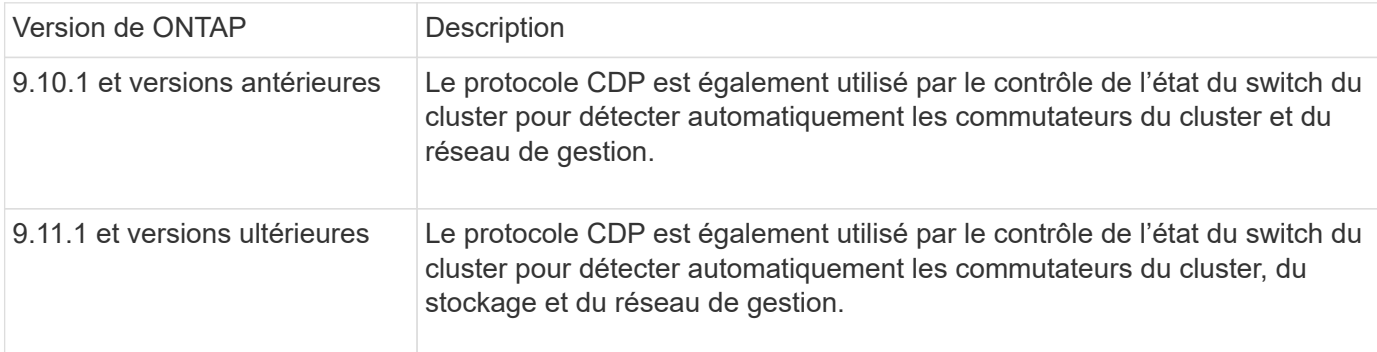

### **Informations associées**

["Administration du système"](https://docs.netapp.com/fr-fr/ontap/system-admin/index.html)

### **Considérations relatives à l'utilisation de CDP**

Par défaut, les périphériques compatibles CDP envoient des publicités CDPv2. Les appareils compatibles CDP envoient des publicités CDPv1 uniquement lorsqu'ils reçoivent des publicités CDPv1. ONTAP ne prend en charge que CDPv1. Par conséquent, lorsqu'un nœud ONTAP envoie des publicités CDPv1, les périphériques voisins compatibles CDP envoient des publicités CDPv1.

Avant d'activer le CDP sur un nœud, tenez compte des informations suivantes :

- Tous les ports CDP sont pris en charge.
- Les publicités CDP sont envoyées et reçues par les ports qui sont à l'état up.
- Le CDP doit être activé sur les appareils d'émission et de réception pour l'envoi et la réception de publicités CDP.
- Les annonces CDP sont envoyées à intervalles réguliers et vous pouvez configurer l'intervalle de temps.
- Lorsque les adresses IP sont modifiées pour une LIF, le nœud envoie les informations mises à jour dans la prochaine publicité CDP.
- ONTAP 9.10.1 et versions antérieures :
	- Le protocole CDP est toujours activé sur les ports du cluster.
	- Le protocole CDP est désactivé par défaut sur tous les ports qui ne sont pas du cluster.
- ONTAP 9.11.1 et versions ultérieures :
- Le protocole CDP est toujours activé sur les ports du cluster et de stockage.
- Par défaut, le protocole CDP est désactivé sur tous les ports non-cluster et non-stockage.

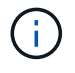

Parfois, lorsque les LIFs sont modifiées sur le nœud, les informations du CDP ne sont pas mises à jour côté du périphérique de réception (par exemple, un switch). Si vous rencontrez un tel problème, vous devez configurer l'interface réseau du nœud sur l'état down, puis sur l'état up.

- Seules les adresses IPv4 sont annoncées dans les publicités CDP.
- Pour les ports réseau physique avec des VLAN, toutes les LIF configurées sur ce port sont annoncées.
- Pour les ports physiques faisant partie d'un groupe d'interfaces, toutes les adresses IP configurées sur ce groupe d'interfaces sont annoncées sur chaque port physique.
- Pour un groupe d'interface qui héberge les VLAN, toutes les LIF configurées sur le groupe d'interface et les VLAN sont annoncés sur chacun des ports réseau.
- En raison de la restriction des paquets CDP à 1500 octets maximum, sur les ports Configuré avec un grand nombre de LIF, seul un sous-ensemble de ces adresses IP peut être signalé sur le commutateur adjacent.

### **Activer ou désactiver CDP**

Pour détecter et envoyer des publicités aux périphériques voisins conformes à la norme CDP, le protocole CDP doit être activé sur chaque nœud du cluster.

Par défaut dans ONTAP 9.10.1 et versions antérieures, CDP est activée sur tous les ports de cluster d'un nœud et désactivée sur tous les ports qui ne sont pas du cluster d'un nœud.

Par défaut dans ONTAP 9.11.1 et versions ultérieures, CDP est activée sur l'ensemble du cluster et des ports de stockage d'un nœud et désactivée sur tous les ports non-cluster et non-stockage d'un nœud.

### **Description de la tâche**

Le cdpd.enable Option contrôle si CDP est activée ou désactivée sur les ports d'un nœud :

- Pour les versions ONTAP 9.10.1 et antérieures, on active le CDP sur les ports hors cluster.
- Pour les versions ONTAP 9.11.1 et ultérieures, on active le CDP sur les ports non-cluster et non-stockage.
- Pour les versions ONTAP 9.10.1 et antérieures, off désactive le protocole CDP sur les ports hors cluster ; vous ne pouvez pas désactiver le protocole CDP sur les ports de cluster.
- Pour ONTAP 9.11.1 et versions ultérieures, off désactive le protocole CDP sur les ports non-cluster et nonstockage ; vous ne pouvez pas désactiver le protocole CDP sur les ports du cluster.

Lorsque le protocole CDP est désactivé sur un port connecté à un périphérique compatible CDP, le trafic réseau peut ne pas être optimisé.

### **Étapes**

1. Afficher le paramètre CDP actuel d'un nœud ou de tous les nœuds d'un cluster :

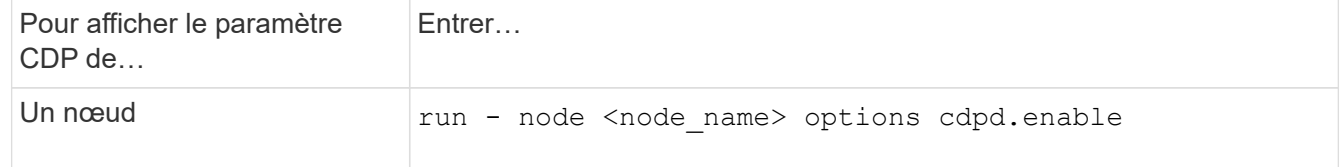

2. Activer ou désactiver CDP sur tous les ports d'un nœud, ou sur tous les ports de tous les nœuds d'un cluster :

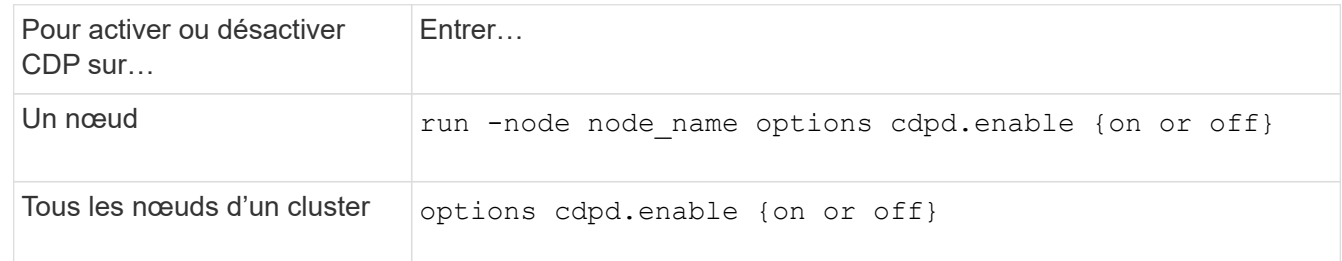

### **Afficher les informations sur les voisins CDP**

Vous pouvez afficher des informations sur les périphériques voisins qui sont connectés à chaque port des nœuds de votre cluster, à condition que le port soit connecté à un périphérique compatible CDP. Vous pouvez utiliser le network device-discovery show -protocol cdp commande pour afficher les informations relatives au voisin.

### **Description de la tâche**

Dans les versions ONTAP 9.10.1 et antérieures, étant donné que le protocole CDP est toujours activé pour les ports de cluster, les informations des voisins CDP sont toujours affichées pour ces ports. Le protocole CDP doit être activé sur des ports autres que le cluster pour que les informations relatives aux voisins s'affichent sur ces ports.

Dans la version ONTAP 9.11.1 et ultérieure, étant donné que le protocole CDP est toujours activé pour les ports de cluster et de stockage, les informations des voisins CDP sont toujours affichées pour ces ports. Le protocole CDP doit être activé sur les ports non-cluster et non-stockage afin que les informations relatives aux voisins s'affichent pour ces ports.

### **Étape**

Affiche des informations sur tous les appareils compatibles CDP connectés aux ports d'un nœud du cluster :

network device-discovery show -node node -protocol cdp

La commande suivante indique les voisins connectés aux ports du nœud sti2650-212 :

network device-discovery show -node sti2650-212 -protocol cdp Node/ Local Discovered Protocol Port Device (LLDP: ChassisID) Interface Platform ----------- ------ ------------------------- ---------------- --------------- sti2650-212/cdp e0M RTP-LF810-510K37.gdl.eng.netapp.com(SAL1942R8JS) Ethernet1/14 N9K-C93120TX e0a CS:RTP-CS01-510K35 0/8 CN1610 e0b CS:RTP-CS01-510K36 0/8 CN1610 e0c RTP-LF350-510K34.gdl.eng.netapp.com(FDO21521S76) Ethernet1/21 N9K-C93180YC-FX e0d RTP-LF349-510K33.gdl.eng.netapp.com(FDO21521S4T) Ethernet1/22 N9K-C93180YC-FX e0e RTP-LF349-510K33.gdl.eng.netapp.com(FDO21521S4T) Ethernet1/23 N9K-C93180YC-FX e0f RTP-LF349-510K33.gdl.eng.netapp.com(FDO21521S4T) Ethernet1/24 N9K-C93180YC-FX

La sortie répertorie les périphériques Cisco connectés à chaque port du nœud spécifié.

### **Configurez la durée de mise en attente des messages CDP**

La durée de conservation correspond à la période pendant laquelle les publicités CDP sont stockées en cache sur les périphériques compatibles CDP voisins. Le temps de mise en attente est annoncé dans chaque paquet CDPv1 et mis à jour chaque fois qu'un paquet CDPv1 est reçu par un noeud.

- La valeur du cdpd.holdtime L'option doit être définie sur la même valeur sur les deux nœuds d'une paire HA.
- La valeur par défaut du temps de maintien est de 180 secondes, mais vous pouvez entrer des valeurs comprises entre 10 secondes et 255 secondes.
- Si une adresse IP est supprimée avant l'expiration du délai de mise en attente, les informations CDP sont mises en cache jusqu'à ce que le délai de mise en attente expire.

### **Étapes**

1. Afficher l'heure de maintien CDP actuelle d'un nœud ou de tous les nœuds d'un cluster :

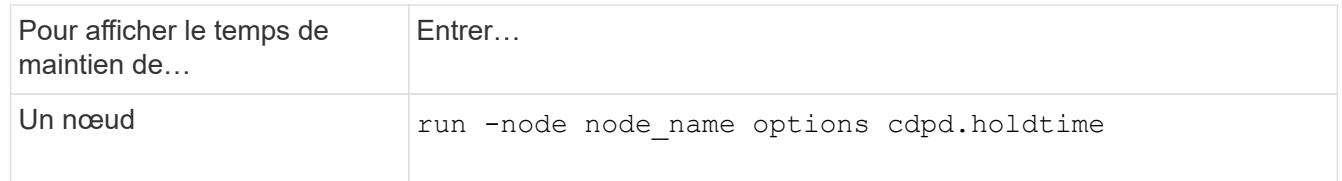

2. Configurer le délai de mise en attente du CDP sur tous les ports d'un nœud ou sur tous les ports de tous les nœuds d'un cluster :

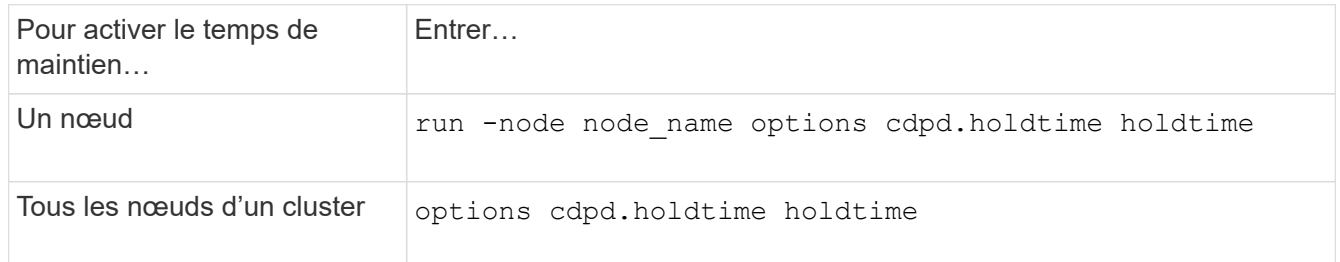

### **Définissez l'intervalle d'envoi de publicités CDP**

Les publicités CDP sont envoyées régulièrement aux voisins CDP. Vous pouvez augmenter ou réduire l'intervalle d'envoi de publicités CDP en fonction du trafic réseau et des modifications de la topologie réseau.

- La valeur du cdpd.interval L'option doit être définie sur la même valeur sur les deux nœuds d'une paire HA.
- L'intervalle par défaut est de 60 secondes, mais vous pouvez entrer une valeur de 5 à 900 secondes.

### **Étapes**

:

1. Afficher l'intervalle de temps publicitaire du CDP actuel pour un nœud ou pour tous les nœuds d'un cluster

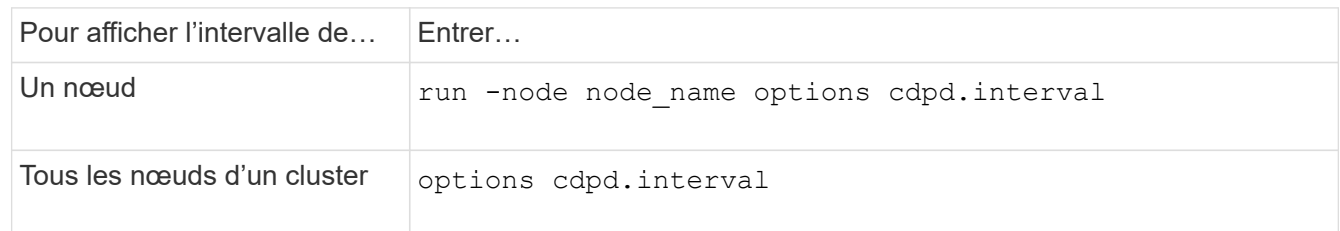

2. Configurer l'intervalle d'envoi de publicités CDP pour tous les ports d'un nœud ou pour tous les ports de tous les nœuds d'un cluster :

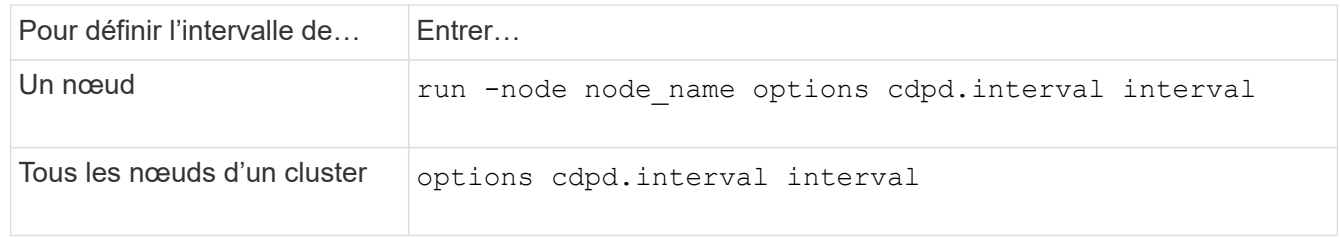

### **Afficher ou effacer les statistiques CDP**

Vous pouvez afficher les statistiques CDP des ports du cluster et non du cluster sur chaque nœud afin de détecter d'éventuels problèmes de connectivité réseau. Les statistiques CDP sont cumulatives à partir de leur dernière suppression.

### **Description de la tâche**

Dans les versions ONTAP 9.10.1 et antérieures, étant donné que le protocole CDP est toujours activé pour les ports, les statistiques CDP sont toujours affichées pour le trafic sur ces ports. Le protocole CDP doit être activé sur les ports pour que les statistiques apparaissent sur ces ports.

Dans les versions ONTAP 9.11.1 et ultérieures, puisque le CDP est toujours activé pour les ports du cluster et de stockage, les statistiques CDP sont toujours affichées pour le trafic sur ces ports. Le protocole CDP doit être activé sur des ports non-cluster ou non-Storage pour que les statistiques de ces ports s'affichent.

### **Étape**

Afficher ou effacer les statistiques CDP actuelles de tous les ports d'un nœud :

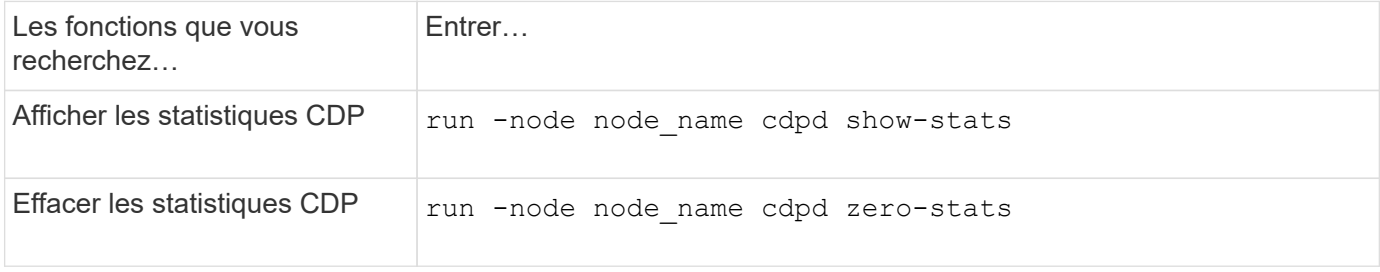

### **Exemple d'affichage et d'effacement des statistiques**

La commande suivante affiche les statistiques CDP avant leur effacement. La sortie affiche le nombre total de paquets envoyés et reçus depuis la dernière suppression des statistiques.

```
run -node node1 cdpd show-stats
RECEIVE
Packets: 9116 | Csum Errors: 0 | Unsupported Vers: 4561
 Invalid length: 0 | Malformed: 0 | Mem alloc fails: 0
 Missing TLVs: 0 | Cache overflow: 0 | Other errors: 0
TRANSMIT
Packets: 4557 | Xmit fails: 0 | No hostname: 0
Packet truncated: 0 | Mem alloc fails: 0 | Other errors: 0
OTHER
 Init failures: 0
```
La commande suivante efface les statistiques CDP :

run -node node1 cdpd zero-stats

```
run -node node1 cdpd show-stats
RECEIVE
Packets: 0 | Csum Errors: 0 | Unsupported Vers: 0
 Invalid length: 0 | Malformed: 0 | Mem alloc fails: 0
 Missing TLVs: 0 | Cache overflow: 0 | Other errors: 0
TRANSMIT
Packets: 0 | Xmit fails: 0 | No hostname: 0
Packet truncated: 0 | Mem alloc fails: 0 | Other errors: 0
OTHER
 Init failures: 0
```
Une fois les statistiques effacées, elles commencent à s'accumuler après l'envoi ou la réception de la prochaine annonce CDP.

### **Utilisez LLDP pour détecter la connectivité réseau**

L'utilisation du protocole LLDP pour détecter la connectivité réseau consiste à examiner les considérations de déploiement, à l'activer sur tous les ports, à visualiser les périphériques voisins et à ajuster les valeurs de configuration LLDP si nécessaire.

Le protocole LLDP doit également être activé sur tous les commutateurs et routeurs avant que des informations sur les périphériques voisins puissent être affichées.

ONTAP indique actuellement les structures de valeur de type-longueur (TLV) suivantes :

- ID de châssis
- ID de port
- Durée de vie (TTL)
- Nom du système

Le nom système TLV n'est pas envoyé sur les périphériques CNA.

Certains adaptateurs réseau convergés (CNA), tels que l'adaptateur X1143 et les ports intégrés UTA2, contiennent la prise en charge de l'allègement de la charge pour le protocole LLDP :

- Le déchargement LLDP est utilisé pour le pontage du Data Center (DCB).
- Les informations affichées peuvent différer entre le cluster et le commutateur.

Les données d'ID de châssis et de port affichées par le commutateur peuvent être différentes pour les ports CNA et non CNA.

Par exemple :

• Pour les ports non CNA :

- L'ID de châssis est une adresse MAC fixe de l'un des ports du nœud
- ID de port correspond au nom du port respectif sur le nœud
- Pour les ports CNA :
	- L'ID de châssis et l'ID de port sont les adresses MAC des ports respectifs du nœud.

Cependant, les données affichées par le cluster sont cohérentes pour ces types de port.

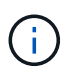

La spécification LLDP définit l'accès aux informations collectées via une MIB SNMP. Cependant, ONTAP ne supporte pas actuellement la MIB LLDP.

### **Activer ou désactiver le protocole LLDP**

Pour détecter et envoyer des publicités aux périphériques voisins conformes au protocole LLDP, LLDP doit être activé sur chaque nœud du cluster. Depuis ONTAP 9.7, LLDP est activé par défaut sur tous les ports d'un nœud.

### **Description de la tâche**

Pour ONTAP 9.10.1 et versions antérieures, le 11dp. enable Option contrôle si LLDP est activé ou désactivé sur les ports d'un nœud :

- on Active LLDP sur tous les ports.
- off Désactive LLDP sur tous les ports.

Pour ONTAP 9.11.1 et versions ultérieures, le 11dp. enable Option contrôle si LLDP est activé ou désactivé sur les ports non-cluster et non-stockage d'un nœud :

- on Active LLDP sur tous les ports non-cluster et non-stockage.
- off Désactive LLDP sur tous les ports non-cluster et non-stockage.

### **Étapes**

- 1. Afficher le paramètre LLDP actuel pour un nœud ou pour tous les nœuds d'un cluster :
	- Un seul nœud : run -node node\_name options lldp.enable
	- Tous les nœuds : options lldp.enable
- 2. Activer ou désactiver le protocole LLDP sur tous les ports d'un nœud ou sur tous les ports de tous les nœuds d'un cluster :

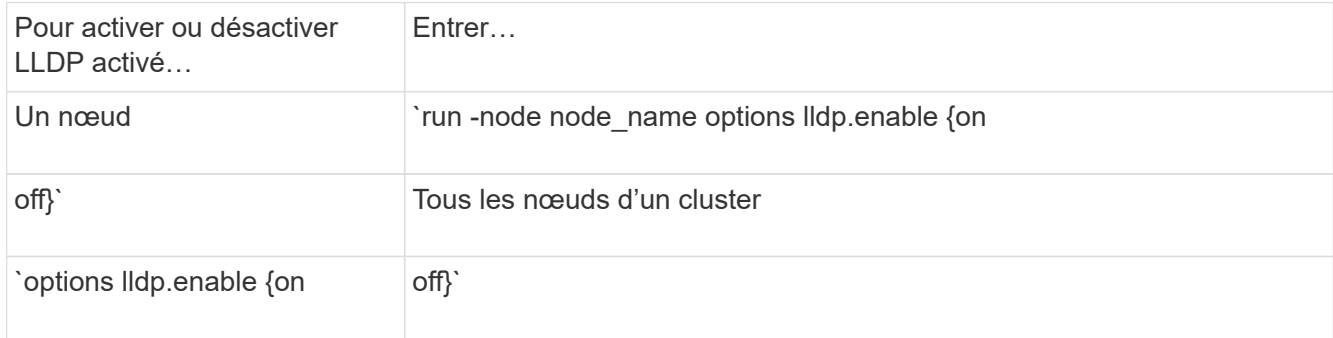

◦ Un seul nœud :

run -node node name options lldp.enable {on|off}

◦ Tous les nœuds :

```
options lldp.enable {on|off}
```
### **Afficher les informations de voisinage LLDP**

Vous pouvez afficher des informations sur les périphériques voisins qui sont connectés à chaque port des nœuds de votre cluster, à condition que le port soit connecté à un périphérique compatible LLDP. Vous utilisez la commande network device-Discovery show pour afficher les informations relatives aux voisins.

#### **Étape**

1. Affiche des informations sur tous les périphériques conformes au protocole LLDP connectés aux ports d'un nœud du cluster :

network device-discovery show -node node -protocol lldp

La commande suivante affiche les voisins connectés aux ports du nœud cluster-1\_01. La sortie répertorie les périphériques compatibles LLDP qui sont connectés à chaque port du nœud spécifié. Si le -protocol Option omise, la sortie répertorie également les périphériques compatibles CDP.

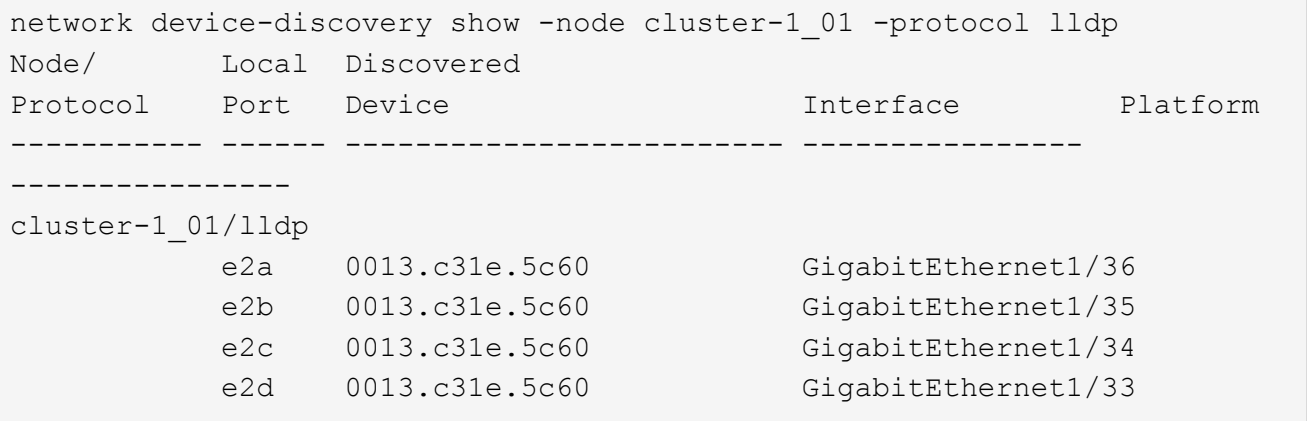

#### **Réglez l'intervalle de transmission des annonces LLDP**

Les annonces du LLDP sont envoyées à intervalles réguliers aux voisins du LLDP. Vous pouvez augmenter ou diminuer l'intervalle d'envoi des annonces LLDP en fonction du trafic réseau et des modifications de la topologie du réseau.

#### **Description de la tâche**

L'intervalle par défaut recommandé par IEEE est de 30 secondes, mais vous pouvez entrer une valeur de 5 secondes à 300 secondes.

#### **Étapes**

- 1. Afficher l'intervalle de temps de publicité LLDP actuel pour un nœud ou pour tous les nœuds d'un cluster :
	- Un seul nœud :

run -node <node name> options lldp.xmit.interval

◦ Tous les nœuds :

options lldp.xmit.interval

- 2. Réglez l'intervalle d'envoi des annonces LLDP pour tous les ports d'un nœud ou pour tous les ports de tous les nœuds d'un cluster :
	- Un seul nœud :

run -node <node name> options lldp.xmit.interval <interval>

◦ Tous les nœuds :

options lldp.xmit.interval <interval>

#### **Réglez la valeur de temps de mise en ligne pour les annonces LLDP**

Le temps de mise en service (TTL) est la période pendant laquelle les publicités LLDP sont stockées dans le cache dans les périphériques conformes LLDP voisins. TTL est annoncé dans chaque paquet LLDP et mis à jour chaque fois qu'un paquet LLDP est reçu par un nœud. TTL peut être modifié dans les trames LLDP sortantes.

### **Description de la tâche**

- $\cdot$  TTL est une valeur calculée, produit de l'intervalle de transmission (11dp. xmit. interval) et le multiplicateur hold (lldp.xmit.hold) plus un.
- La valeur par défaut du multiplicateur de maintien est 4, mais vous pouvez entrer des valeurs comprises entre 1 et 100.
- Le TTL par défaut est donc de 121 secondes, comme recommandé par l'IEEE, mais en ajustant l'intervalle de transmission et les valeurs multiplicatrices de maintien, vous pouvez spécifier une valeur pour les trames sortantes de 6 à 30001 secondes.
- Si une adresse IP est supprimée avant l'expiration du TTL, les informations LLDP sont mises en cache jusqu'à expiration du TTL.

### **Étapes**

- 1. Afficher la valeur du multiplicateur de maintien actuel pour un nœud ou pour tous les nœuds d'un cluster :
	- Un seul nœud :

run -node <node name> options lldp.xmit.hold

◦ Tous les nœuds :

```
options lldp.xmit.hold
```
- 2. Ajustez la valeur du multiplicateur de maintien sur tous les ports d'un nœud ou sur tous les ports de tous les nœuds d'un cluster :
	- Un seul nœud :

run -node <node name> options lldp.xmit.hold <hold value>

◦ Tous les nœuds :

options lldp.xmit.hold <hold value>

### **Afficher ou effacer les statistiques LLDP**

Vous pouvez afficher les statistiques LLDP pour les ports cluster et non-cluster sur chaque nœud afin de détecter d'éventuels problèmes de connectivité réseau. Les statistiques LLDP sont cumulatives à partir de la dernière fois qu'elles ont été effacées.

### **Description de la tâche**

Pour les versions ONTAP 9.10.1 et antérieures, étant donné que LLDP est toujours activé pour les ports de cluster, les statistiques LLDP sont toujours affichées pour le trafic sur ces ports. Le protocole LLDP doit être activé sur des ports non-cluster pour que les statistiques s'affichent pour ces ports.

Pour ONTAP 9.11.1 et versions ultérieures, étant donné que LLDP est toujours activé pour le cluster et les ports de stockage, les statistiques LLDP sont toujours affichées pour le trafic sur ces ports. Le protocole LLDP doit être activé sur les ports non-cluster et non-stockage pour que les statistiques s'affichent sur ces ports.

### **Étape**

Afficher ou effacer les statistiques actuelles du LLDP pour tous les ports d'un nœud :

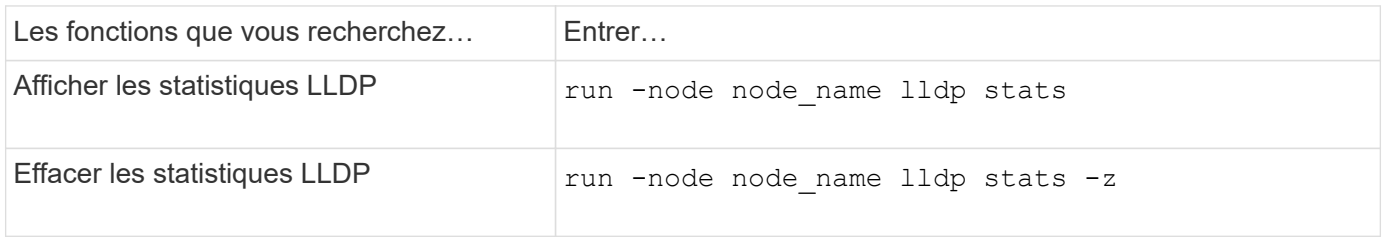

### **Affiche et efface un exemple de statistiques**

La commande suivante affiche les statistiques LLDP avant leur effacement. La sortie affiche le nombre total de paquets envoyés et reçus depuis la dernière suppression des statistiques.

```
cluster-1::> run -node vsim1 lldp stats
RECEIVE
 Total frames: 190k | Accepted frames: 190k | Total drops:
0
TRANSMIT
Total frames: 5195 | Total failures: 0
OTHER
  Stored entries: 64
```
La commande suivante efface les statistiques LLDP.

```
cluster-1::> The following command clears the LLDP statistics:
run -node vsim1 lldp stats -z
run -node node1 lldp stats
RECEIVE
 Total frames: 0 | Accepted frames: 0 | Total drops:
0
TRANSMIT
Total frames: 0 | Total failures: 0
OTHER
  Stored entries: 64
```
Une fois les statistiques effacées, elles commencent à s'accumuler après l'envoi ou la réception de la prochaine annonce du PLLDP.

### **Informations sur le copyright**

Copyright © 2024 NetApp, Inc. Tous droits réservés. Imprimé aux États-Unis. Aucune partie de ce document protégé par copyright ne peut être reproduite sous quelque forme que ce soit ou selon quelque méthode que ce soit (graphique, électronique ou mécanique, notamment par photocopie, enregistrement ou stockage dans un système de récupération électronique) sans l'autorisation écrite préalable du détenteur du droit de copyright.

Les logiciels dérivés des éléments NetApp protégés par copyright sont soumis à la licence et à l'avis de nonresponsabilité suivants :

CE LOGICIEL EST FOURNI PAR NETAPP « EN L'ÉTAT » ET SANS GARANTIES EXPRESSES OU TACITES, Y COMPRIS LES GARANTIES TACITES DE QUALITÉ MARCHANDE ET D'ADÉQUATION À UN USAGE PARTICULIER, QUI SONT EXCLUES PAR LES PRÉSENTES. EN AUCUN CAS NETAPP NE SERA TENU POUR RESPONSABLE DE DOMMAGES DIRECTS, INDIRECTS, ACCESSOIRES, PARTICULIERS OU EXEMPLAIRES (Y COMPRIS L'ACHAT DE BIENS ET DE SERVICES DE SUBSTITUTION, LA PERTE DE JOUISSANCE, DE DONNÉES OU DE PROFITS, OU L'INTERRUPTION D'ACTIVITÉ), QUELLES QU'EN SOIENT LA CAUSE ET LA DOCTRINE DE RESPONSABILITÉ, QU'IL S'AGISSE DE RESPONSABILITÉ CONTRACTUELLE, STRICTE OU DÉLICTUELLE (Y COMPRIS LA NÉGLIGENCE OU AUTRE) DÉCOULANT DE L'UTILISATION DE CE LOGICIEL, MÊME SI LA SOCIÉTÉ A ÉTÉ INFORMÉE DE LA POSSIBILITÉ DE TELS DOMMAGES.

NetApp se réserve le droit de modifier les produits décrits dans le présent document à tout moment et sans préavis. NetApp décline toute responsabilité découlant de l'utilisation des produits décrits dans le présent document, sauf accord explicite écrit de NetApp. L'utilisation ou l'achat de ce produit ne concède pas de licence dans le cadre de droits de brevet, de droits de marque commerciale ou de tout autre droit de propriété intellectuelle de NetApp.

Le produit décrit dans ce manuel peut être protégé par un ou plusieurs brevets américains, étrangers ou par une demande en attente.

LÉGENDE DE RESTRICTION DES DROITS : L'utilisation, la duplication ou la divulgation par le gouvernement sont sujettes aux restrictions énoncées dans le sous-paragraphe (b)(3) de la clause Rights in Technical Data-Noncommercial Items du DFARS 252.227-7013 (février 2014) et du FAR 52.227-19 (décembre 2007).

Les données contenues dans les présentes se rapportent à un produit et/ou service commercial (tel que défini par la clause FAR 2.101). Il s'agit de données propriétaires de NetApp, Inc. Toutes les données techniques et tous les logiciels fournis par NetApp en vertu du présent Accord sont à caractère commercial et ont été exclusivement développés à l'aide de fonds privés. Le gouvernement des États-Unis dispose d'une licence limitée irrévocable, non exclusive, non cessible, non transférable et mondiale. Cette licence lui permet d'utiliser uniquement les données relatives au contrat du gouvernement des États-Unis d'après lequel les données lui ont été fournies ou celles qui sont nécessaires à son exécution. Sauf dispositions contraires énoncées dans les présentes, l'utilisation, la divulgation, la reproduction, la modification, l'exécution, l'affichage des données sont interdits sans avoir obtenu le consentement écrit préalable de NetApp, Inc. Les droits de licences du Département de la Défense du gouvernement des États-Unis se limitent aux droits identifiés par la clause 252.227-7015(b) du DFARS (février 2014).

### **Informations sur les marques commerciales**

NETAPP, le logo NETAPP et les marques citées sur le site<http://www.netapp.com/TM>sont des marques déposées ou des marques commerciales de NetApp, Inc. Les autres noms de marques et de produits sont des marques commerciales de leurs propriétaires respectifs.